**ФИО: Косенок Сергей МЮЁДЖЕТНОЕ УЧРЕЖДЕНИЕ ВЫСШЕГО ОБРАЗОВАНИЯ** Должность: ректор **ХАНТЫ-МАНСИЙСКОГО АВТОНОМНОГО ОКРУГА-ЮГРЫ** уникальный программный ключ: «Сургутски**й государственный университет»** Документ подписан простой электронной подписью Информация о владельце: Дата подписания: 13.06.2024 08:29:33 e3a68f3eaa1e62674b54f4998099d3d6bfdcf836

> УТВЕРЖДАЮ: Проректор по учебно-методической работе Е.В. Коновалова «15» июня 2023 г.

Медицинский колледж

# **ФОНД ОЦЕНОЧНЫХ СРЕДСТВ по дисциплине**

# **ОП.05 ИНФОРМАЦИОННЫЕ ТЕХНОЛОГИИ В ПРОФЕССИОНАЛЬНОЙ ДЕЯТЕЛЬНОСТИ**

Специальность **31.02.03 Лабораторная диагностика**

Форма обучения **очная**

Фонд оценочных средств разработан на основе Федерального государственного образовательного стандарта среднего профессионального образования по специальности 31.02.03 Лабораторная диагностика, утвержденного Министерством Просвещения Российской Федерации Приказ от 04 июля 2022 г. № 525.

Разработчик: Братанова М.С., преподаватель Ф.И.О., ученая степень, звание, должность

Фонд оценочных средств рассмотрен и одобрен на заседании МО «Общепрофессиональные дисциплины» «24» апреля 2023 года, протокол № 4

Председатель МО \_\_\_\_\_\_\_\_\_\_\_\_\_\_ Филатова Л.П., преподаватель Ф.И.О., ученая степень, звание, должность

Фонд оценочных средств рассмотрен и одобрен на заседании учебно-методического совета медицинского колледжа «18» мая 2023 года, протокол № 5

Директор Медицинского колледжа \_\_\_\_\_\_\_\_\_\_\_\_\_\_\_\_\_ Бубович Е.В., к.м.н., доцент Ф.И.О., ученая степень, звание, должность

#### **СОДЕРЖАНИЕ**

- 1. Паспорт фонда оценочных средств
- 2. Результаты освоения учебной дисциплины, подлежащие проверке
- 3. Оценка освоения учебной дисциплины
- 4. Типовые контрольные задания или иные материалы, необходимые для оценки знаний, умений и навыков и (или) опыта деятельности, характеризующих этапы формирования компетенций в процессе освоения образовательной программы

#### **1. Паспорт фонда оценочных средств**

В результате освоения учебной дисциплины «Информационные технологии в профессиональной деятельности» обучающийся должен обладать предусмотренными ФГОС СПО по специальности 31.02.03 Лабораторная диагностика следующими умениями, знаниями, которые формируют общие компетенции:

#### **1.Уметь:**

У1. использовать технологии сбора, размещения, хранения, накопления, информации;

У2. использовать преобразование и передачу данных в профессионально ориентированных информационных системах;

У3. использовать в профессиональной деятельности различные виды программного обеспечения, в т.ч. специального;

У4. применять компьютерные и телекоммуникационные средства в профессиональной деятельности

#### **2. Знать:**

З1. основные понятия автоматизированной обработки информации;

З2. общий состав и структуру персональных компьютеров и вычислительных систем;

З3. состав, функции и возможности использования информационных и телекоммуникационных технологий в профессиональной деятельности;

З4. методы и средства сбора, обработки, хранения, передачи и накопления информации;

З5. базовые системные программные продукты и пакеты прикладных программ в области профессиональной деятельности;

З6. основные методы и приемы обеспечения информационной безопасности

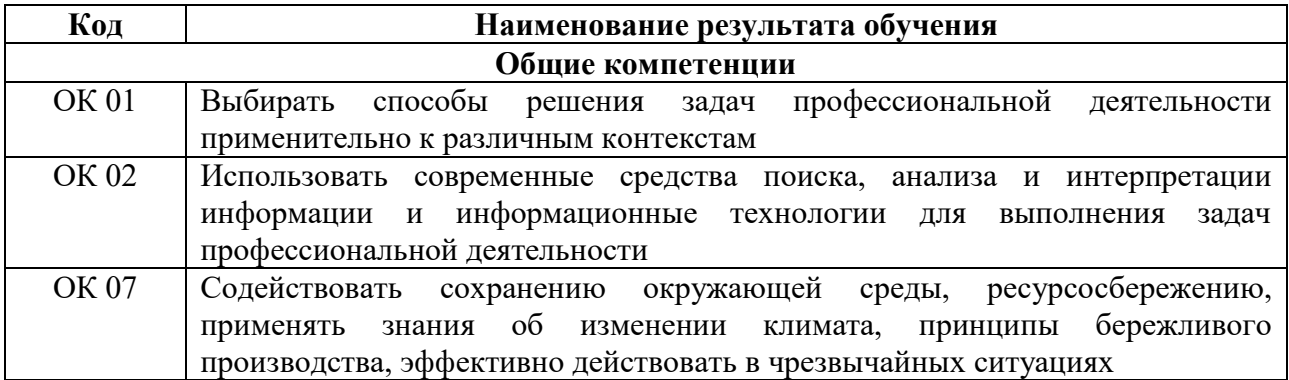

Формирование личностных результатов реализации программы воспитания по специальности 31.02.03 Лабораторная диагностика:

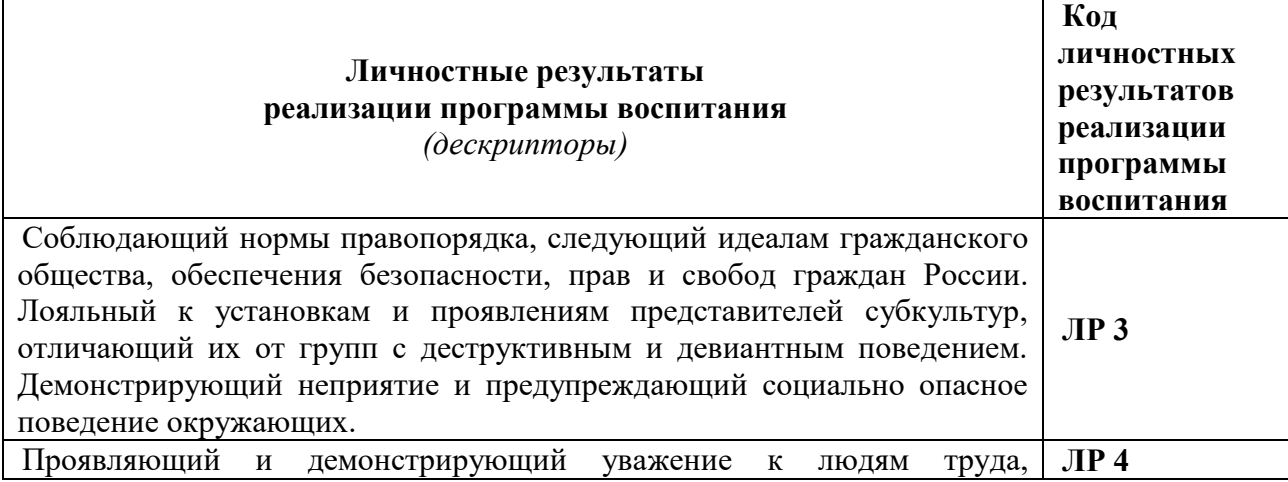

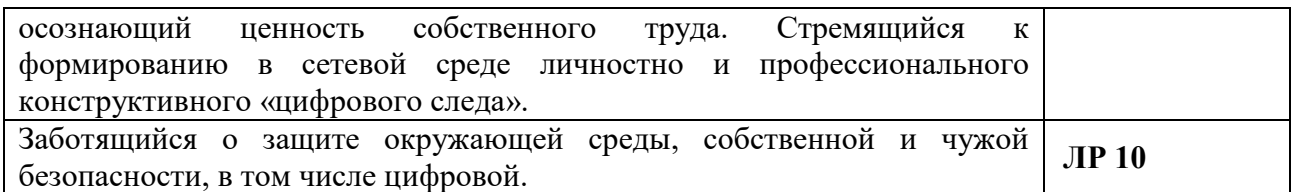

Форма аттестации по дисциплине: дифференцированный зачет.

# 2. Результаты освоения учебной дисциплины, подлежащие проверке

В результате аттестации по дисциплине осуществляется комплексная проверка следующих умений и знаний, а также динамика формирования общих компетенций:

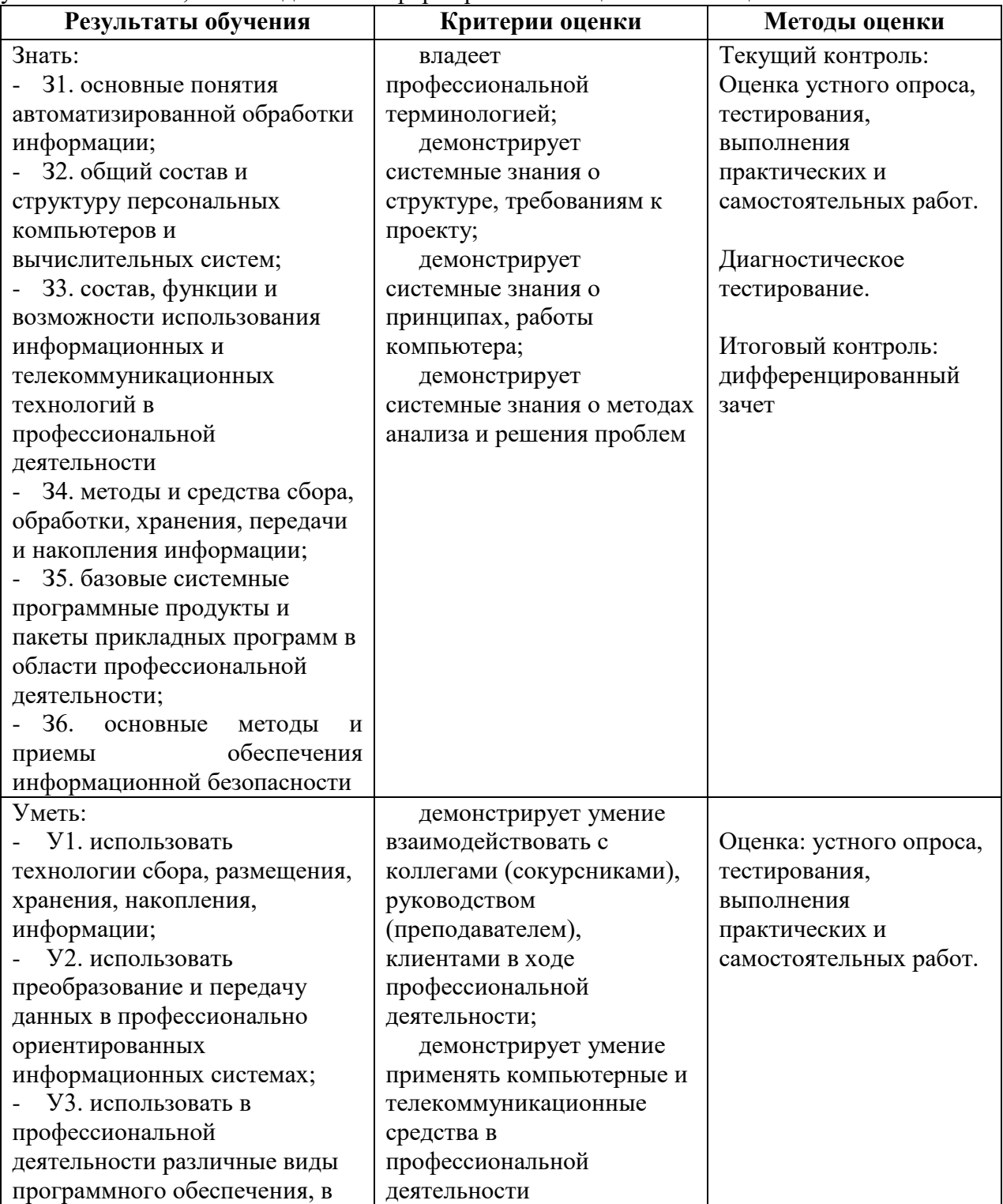

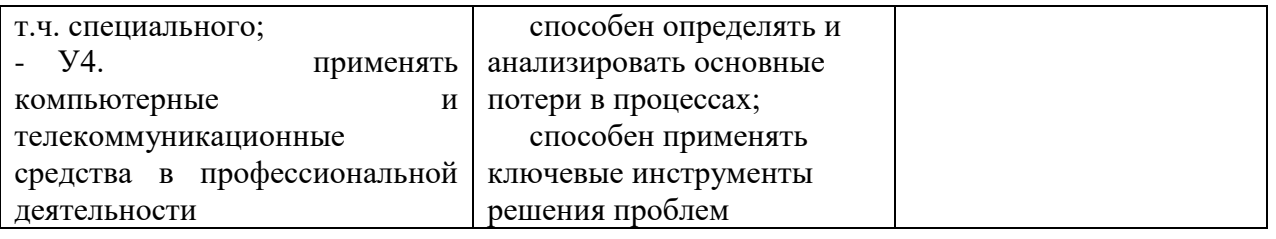

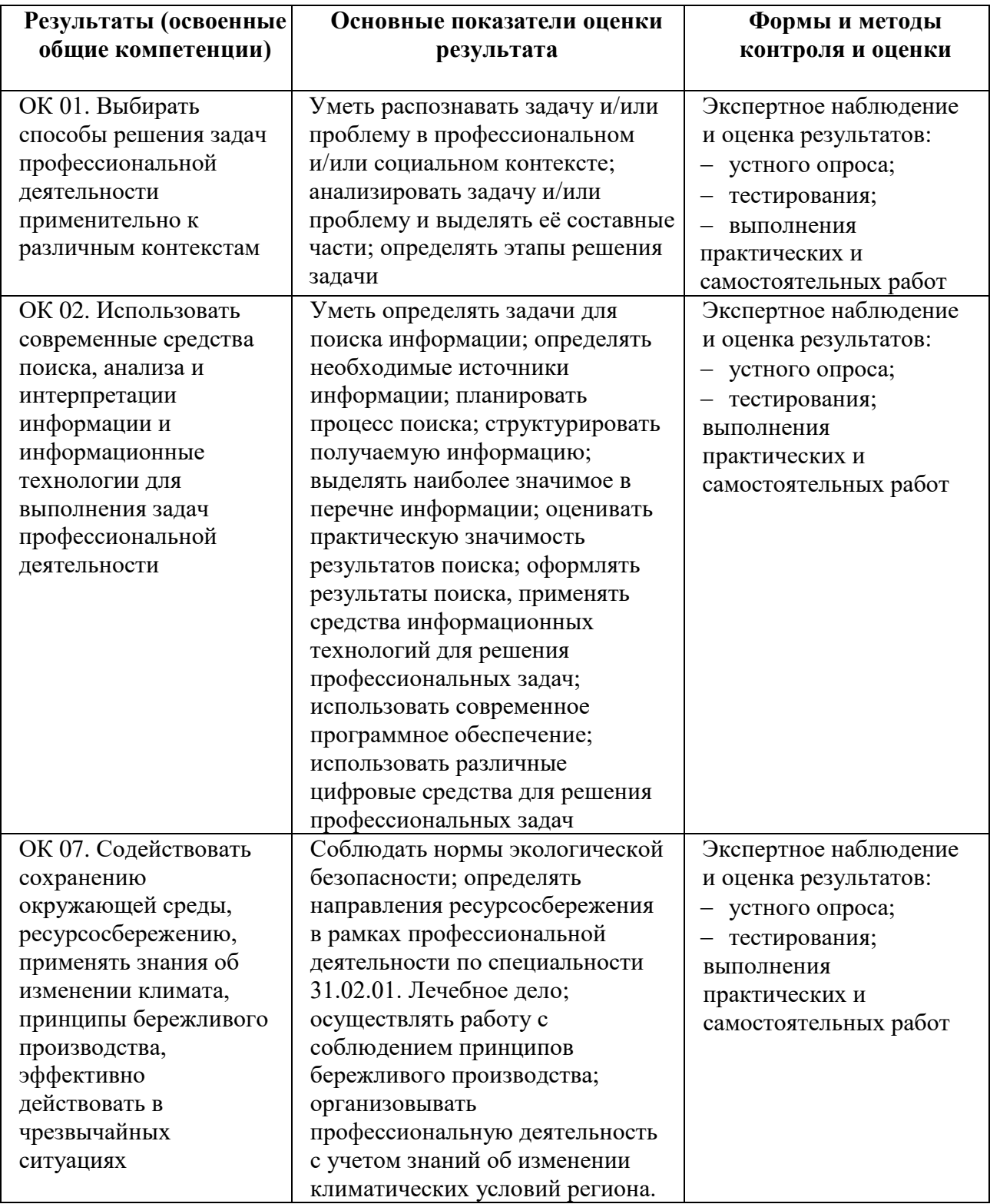

# **3. Оценка освоения учебной дисциплины**

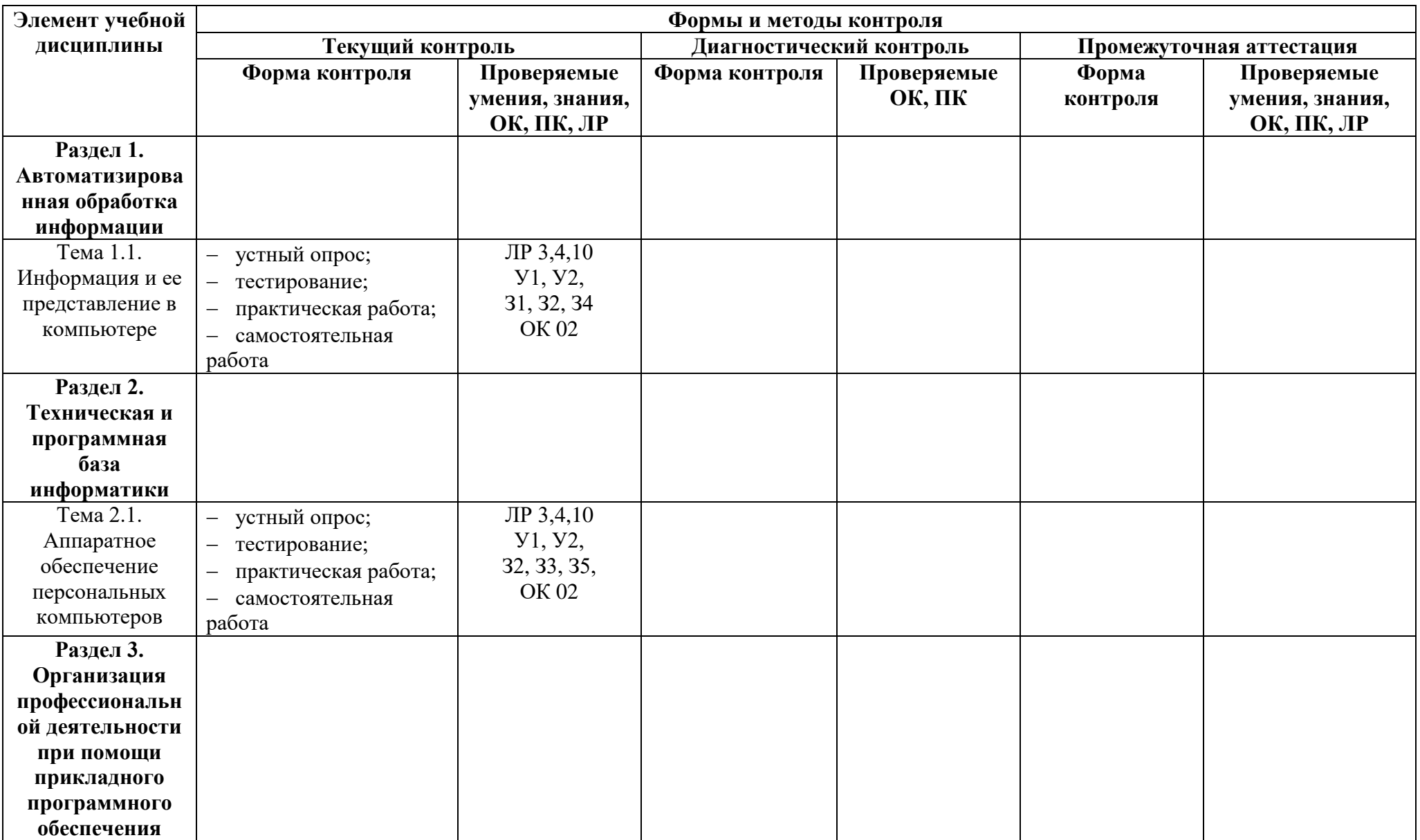

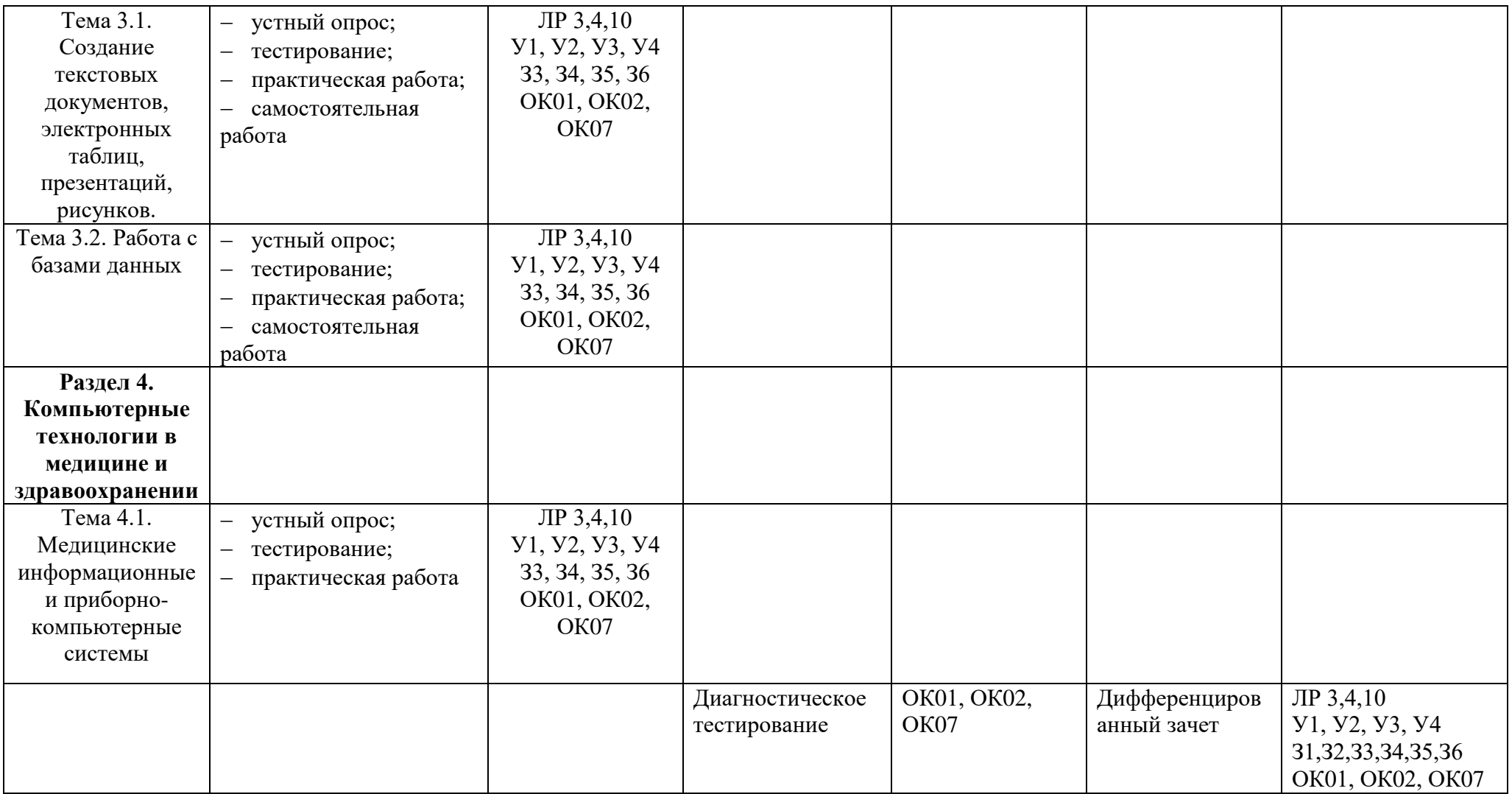

#### 4. Типовые контрольные залания или иные материалы, необходимые для оценки знаний. умений и навыков и (или) опыта деятельности, характеризующих этапы формирования компетенций в процессе освоения образовательной программы

#### Раздел 1. Автоматизированная обработка информации Тема 1.1. Информация и ее представление в компьютере

#### Перечень вопросов для устного, фронтального опроса:  $1.$

1. Дайте определение информации.

- 2. Чем отличаются данные от информации?
- 3. Назовите основные свойства информации.
- 4. Как представлена информация в цифровых и аналоговых вычислительных машинах?
- 5. Перечислите основные этапы преобразования аналоговой информации в цифровую.
- 6. Как представлена текстовая информация в ЦВМ?
- 7. В каких единицах измеряется количество информации?

#### 2. Тесты

1. Выберите изменение формы представления информации:

- а) собака  $d$ о $g$  +
- б) домашний питомец попугай
- в) собака домашний питомец
- 2. Что называется систематизацией информации:
- а) обработка локумента с целью получения новых ланных
- б) разделение информации по определенному признаку +
- в) кодирование данных

3. Связанная с получением нового содержания, новой информации обработка:

- а) запись воспоминаний
- б) набор текста в текстовом редакторе и форматирование
- в) решение математической или логической задачи +

4. Необходимо преобразовать текстовую информацию в математическую запись и найти ответ на вопрос задачи:

«У одного мужика 23 овцы, а у другого на 7 больше. Сколько у них овец вместе?»

a)  $23 + (23 + 7) = 53 +$  $(6)$  23 -  $(23 + 7) = 53$  $B(23 + (23 - 7)) = 53$ 

5. Универсальный вид общения, который обеспечивает передачу информации от текстов до компьютерных программ с помощью носителей, а также с помощью современных средств связи это:

- а) информационные технологии
- б) компьютерные сети
- в) компьютерные коммуникации+
- г) информационные ресурсы

# Раздел 2. Техническая и программная база информатики Тема 2.1. Аппаратное обеспечение персональных компьютеров

# 1. Перечень вопросов для устного, фронтального опроса:

- 1. Дайте определение электронной вычислительной машины
- 2. Перечислимте основные характеристики ЭВМ
- 3. Приведите классификацию ЭВМ
- 4. Отразите структуру персонального компьютера
- 5. Перечислите устройства базовой конфигурации персонального компьютера.
- 6. Назовите функции материнской платы.
- 7. Назовите функции процессора.
- 8. Перечислите основные типы ПЗУ.
- 9. Перечислите функции ОЗУ.
- 10. Дайте определение программы
- 11. Как классифицируются программы?
- 12. Выделите функции системных программ
- 13. Что такое прикладные программы?
- 14. Что включают системы программирования?

#### 2. Задания для аудиторной работы

#### Компьютер это

- а) электронное вычислительное устройство для обработки чисел
- б) устройство для хранения информации любого вида
- в) многофункциональное электронное устройство для работы с информацией
- г) устройство для обработки аналоговых сигналов

Драйвер - это

- а) устройство компьютера
- б) компьютерный вирус

#### в) программа, обеспечивающая работу устройства компьютера

Программой называют:

#### а) совокупность команд, на понятном компьютеру языке

- б) последовательность слов на английском языке
- в) набор пронумерованных строк
- г) информацию о выполненных действиях
- д) инструкции для пользователя ПК

Прикладные программы необходимы для:

- а) решения задач пользователя
- б) запуска компьютера
- в) сжатия данных
- е) периферийных устройств

Печатающее устройство, подключенное к ПК и выводящее информацию на бумагу называется:

- а) принтером
	-

д) ксероксом

б) сканером в) клавиатурой

Устройство, в котором выполняются арифметические и логические операции называется:

- а) шина
- б) процессор
- в) порт

#### 3. Задания для самостоятельной работы

Подготовка сообщения по теме «Тенденции развития программного обеспечения».

#### 4. Задания для практической работы

#### Задание №1. Ответьте на вопросы:

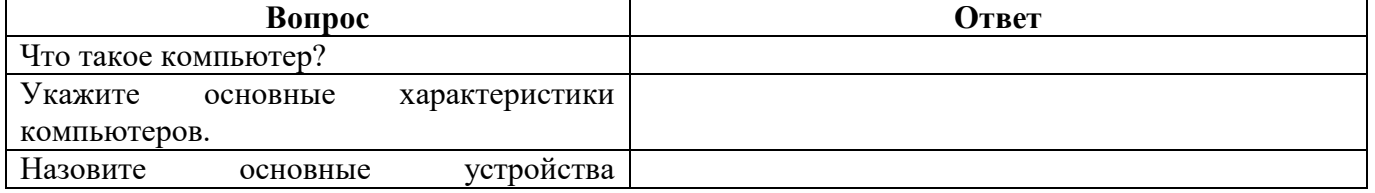

- г) настройки компьютерной системы
- д) управления
- 
- 
- г) лисковолом
- 
- 
- 
- 

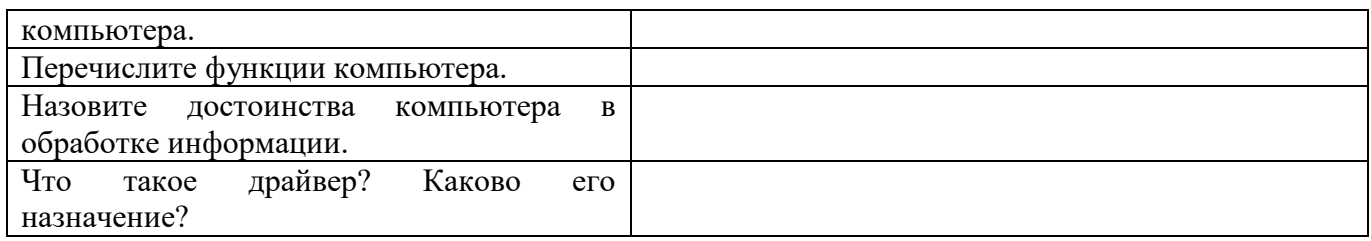

**Задание №2. Ознакомьтесь с характеристиками учебного ПК с помощью команды**  msinfo32. Для этого выполните команду Пуск-выполнить- msinfo32.

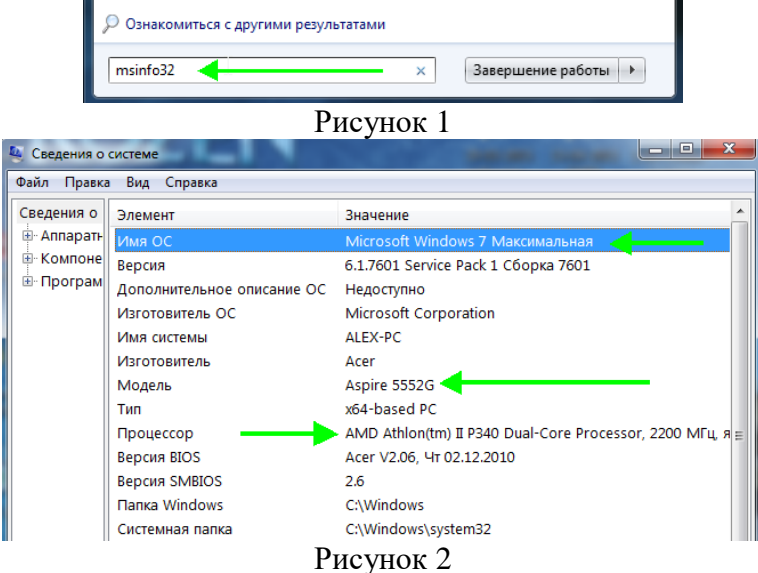

Сделайте скриншот выполненного задания (используйте клавишу PrScreen). **Результат:**

#### **Задание №3.** Выполните сравнение портативных и стационарных ПК.

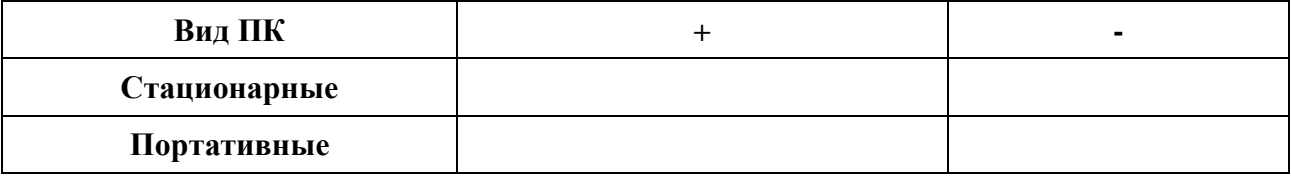

#### **Задание №4.** Приведите примеры устройств ввода

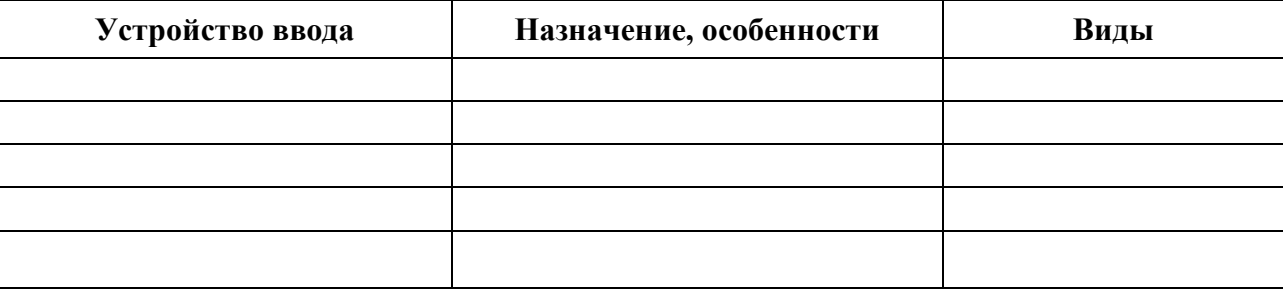

# **Задание №5.** Приведите примеры устройств вывода

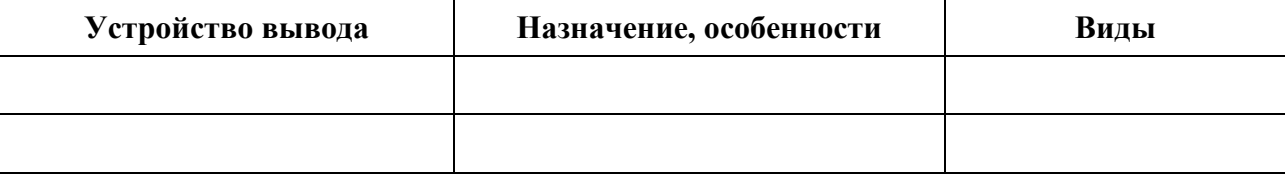

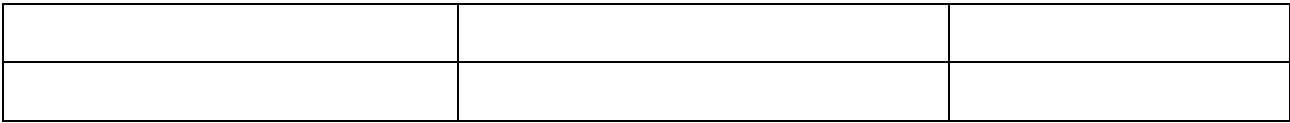

#### **Задание №6 Как можно использовать ПК в вашей будущей профессиональной деятельности (ответьте на вопросы с помощью поиска информации в Internet и презентации**  «АРМ специалиста»**)?**

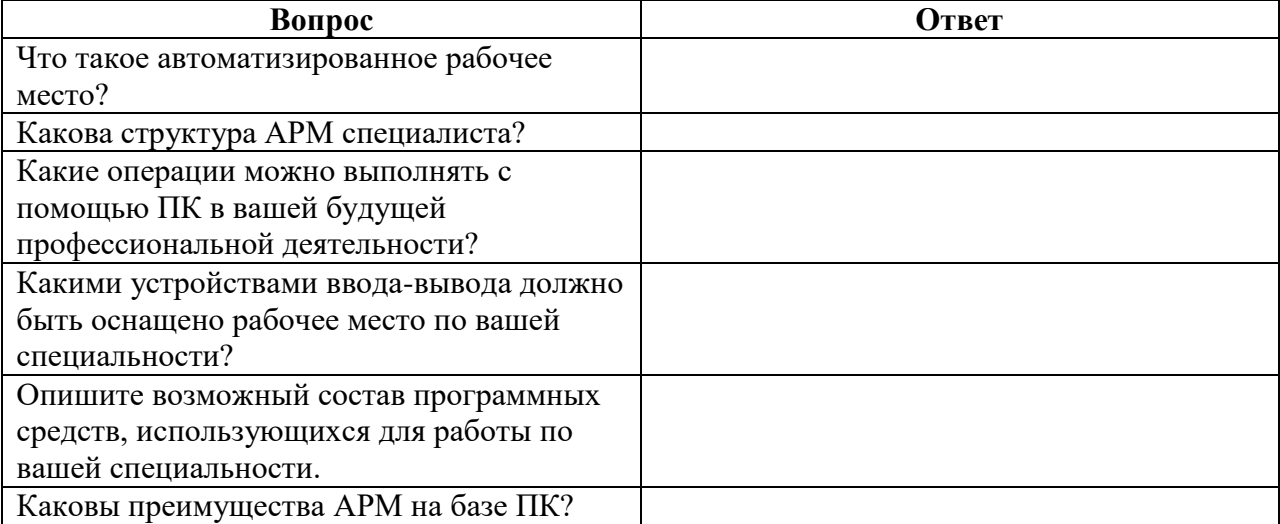

**Задание №7.** Выполните расчет стоимостных характеристик автоматизированного рабочего места, используя прайс лист компьютерного магазина.

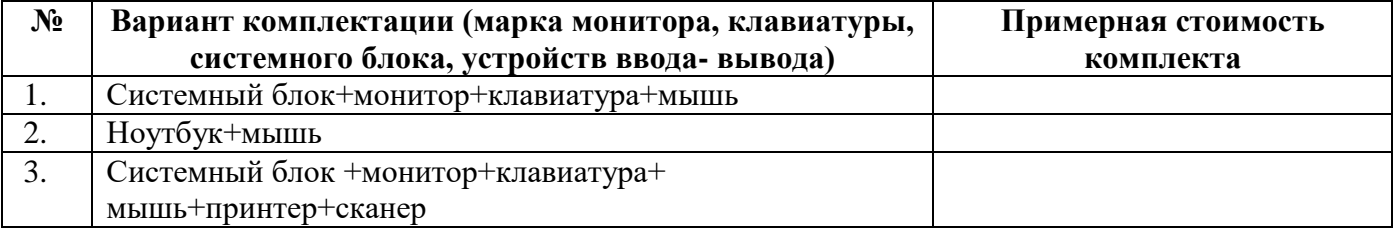

# **Задание №8. Создайте структурную схему «Структура АРМ специалиста». Результат:**

#### **Задание №9.** Сделайте вывод по работе**:**

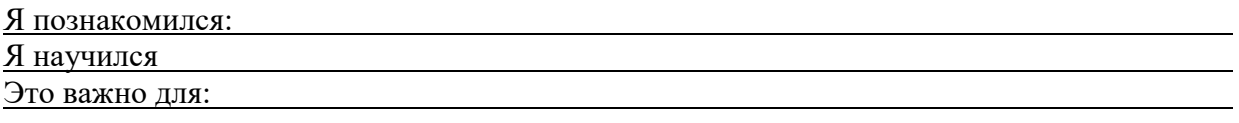

**Задание №10.** Оцените свою работу по приведенным ниже критериям. Запишите, какие трудности вам не удалось преодолеть.

#### **Критерии оценки:**

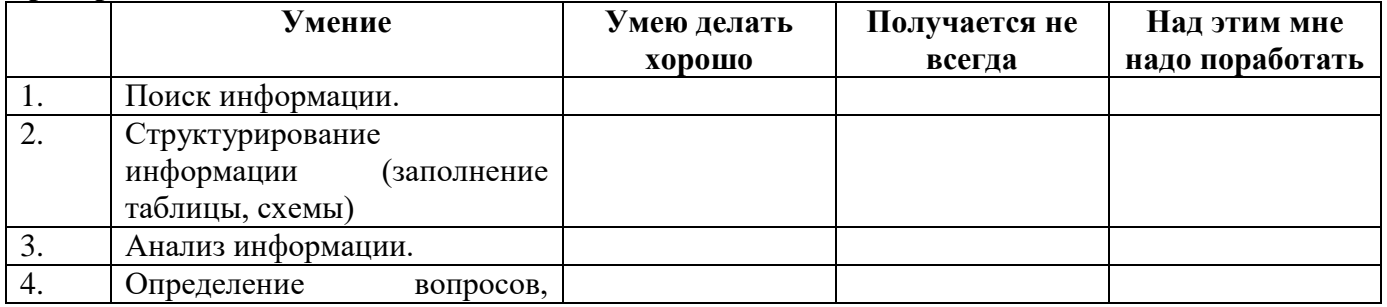

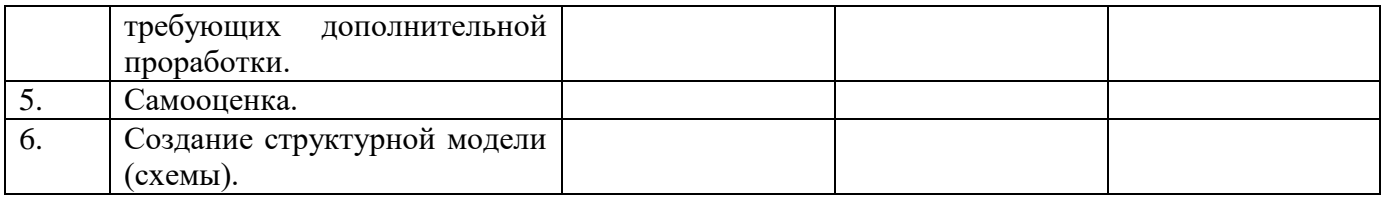

Мои затруднения:

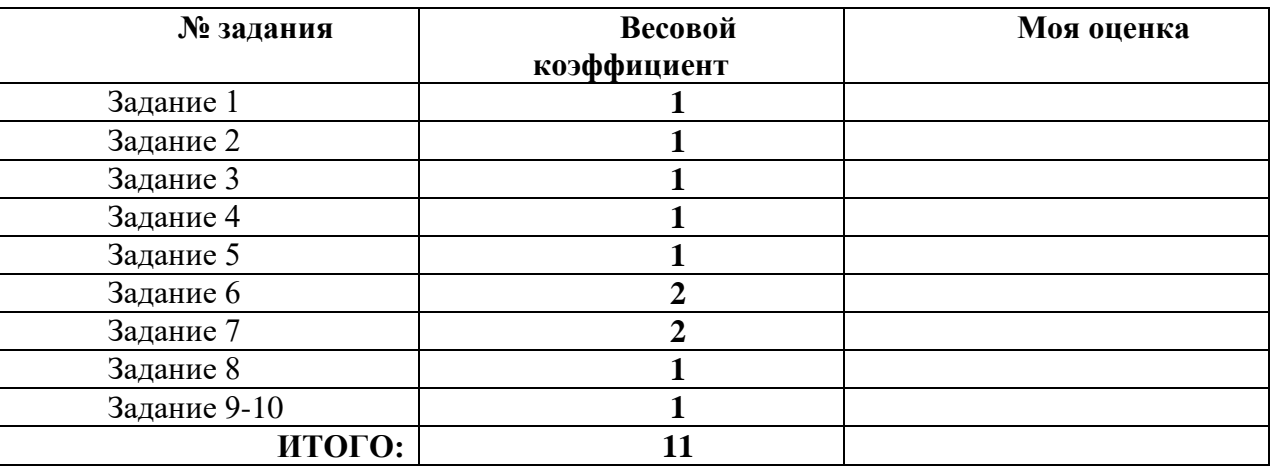

## **Раздел 3. Организация профессиональной деятельности при помощи прикладного программного обеспечения**

**Тема 3.1. Создание текстовых документов, электронных таблиц, презентаций, рисунков.**

- **1. Перечень вопросов для устного, фронтального опроса: Вариант 1**
- 1. Что такое форматирование?
- 2. Как выделить абзац?
- 3. Как выделить слово?
- 4. Как установить границы абзаца?
- 5. Как изменить размер шрифта?
- 6. Как добавить строку в таблицу?
- 7. Как вставить объект WORDART?
- 8. Как напечатать документ?
- 9. Как сохранить документ на диске?
- 10. Как создать новый документ?
- 11. Как удалить символ слева от курсора?
- 12. Как скопировать фрагмент текста?

#### **Вариант 2**

- 1. Что такое редактирование?
- 2. Как выделить предложение?
- 3. Как выделить весь текст?
- 4. Как установить выравнивание абзаца по центру?
- 5. Как изменить начертание шрифта?
- 6. Как добавить столбец в таблицу?
- 7. Как вставить рисунок из CLIP GALLELY?
- 8. Как просмотреть документ перед печатью?
- 9. Как загрузить документ с диска?
- 10. Как загрузить WORD?
- 11. Как удалить символ справа от курсора?
- 12. Как переместить фрагмент текста

#### **2. Задания для аудиторной работы**

#### **Задание 1.**

1. Создайте документ с заданным форматированием, приведенный ниже.

2. Сохраните документ под своей фамилией. Указав номер задания. Например,

## Иванов задание1.

 Для задания обрамления и заливки фрагменту текста выполните команду *Границы и Заливка*. *Текст для задания 1:*

*Создание интерактивных документов*

Возрастание роли компьютера в современном мире привело к появлению нового рода документов - *электронных*. Электронные документы не предназначены для вывода на бумагу. Пользователь знакомится с электронным документом непосредственно на экране компьютера.

Электронные документы не ограниченны текстовым содержанием или, более точно, статистической информацией. Они могут содержать рисунки, музыкальные записи, голосовые сообщения, видеоролики. Любая информация, представимая на компьютере, может быть использована в электронном документе.

Многие электронные документы являются интерактивными. Интерактивный документ отличается от обычного тем, что порядок работы с документом определяется не только пользователем, но и создателем документа.

Интерактивный документ может состоять из нескольких отдельных файлов – страниц, каждый из которых может быть как текстовым, так и документом любого другого вида.

Среди интерактивных документов есть справочники с удобными средствами поиска информации, сборники тестов для динамической проверки знаний и самопроверки, документы с голосовыми и видеосообщениями. Существуют интерактивные документы с развлекательным, обучающим и справочным содержанием.

Интерактивный документ обычно отображается специальной программой, используемой в качестве средства просмотра. Именно эта программа и обеспечивает обратную связь с пользователем: воздействие пользователя на активные элементы документа (например, на гиперссылки или командные кнопки) вызывает соответствующую реакцию этой программы.

3. Установите поля для печати: левое – 2, правое – 1, нижнее и верхнее 1,5 (*Разметка страницы – поля – настраиваемые поля*).

4. Заголовок – выравнивание по центру, шрифт Times New Roman, полужирный, размер символов 20.

5. Первый абзац – выравнивание по левому краю, шрифт Arial, курсив, размер символов 14, цвет шрифта синий.

6. Третий абзац - выравнивание по левому краю, шрифт Arial Narrow, полужирный курсив, размер символов – 16, цвет шрифта красный.

7. Четвертый абзац – выравнивание по левому краю, шрифт Impact, курсив, размер буквы 12, цвет шрифта зеленый.

8. Пятый абзац – выравнивание по левому краю, шрифт Courier, курсив, размер символов 14, цвет шрифта коричневый.

9. Шестой абзац – выравнивание по левому краю, шрифт Century, курсив, размер символов 14, цвет шрифта оранжевый.

10. Установите расстояние перед первым абзацем 6 пт. (меню Абзац).

11. Установите расстояние перед вторым абзацем 8 пт.

12. Установите расстояние перед третьим абзацем 10 пт.

13. Установите расстояние перед четвертым абзацем 12 пт.

- 14. Установите расстояние перед пятым абзацем 14 пт.
- 15. Установите расстояние перед шестым абзацем 16 пт.
- 16. Установите масштаб шрифта первого абзаца 60% (меню шрифт).
- 17. Установите масштаб шрифта второго абзаца 70 %.
- 18. Установите масштаб шрифта третьего абзаца 80%.
- 19. Установите масштаб шрифта четвертого абзаца 90%.

20. Первый абзац возьмите в рамку красного цвета, заливка желтого цвета, узором – темная сетка.

21. Третий абзац возьмите в рамку темно-красного цвета, заливка – бледно-зеленого цвета, узором – светлая горизонталь.

22. Пятый абзац возьмите в рамку фиолетового цвета, заливка – розового цвета, узором – светлая решетка.

23. Сохраните документ.

#### **3. Задания для самостоятельной работы**

- Подготовка сообщения по теме «Текстовый процессор Microsoft Word: вчера, сегодня,
- завтра».
- Работа с учебником по теме «Обработка информации средствами Microsoft Word»,
- составление конспекта дополнительного материала.
- Оформление мультимедийной презентации по теме «История развития программного
- обеспечения для обработки документов».
- Подготовка тематического обзора «Версии текстовых процессоров» по периодике и
- Интернет ресурсам.

#### **4. Задания в тестовой форме (пример):**

Доступ к Свойствам объекта можно получить...

#### **а) при помощи правой кнопки мышки и Контекстного меню объекта**

- б) по-разному у каждого объекта
- в) при помощи Панели управления

Перетаскивать окна можно мышью...

#### **а) за строку заголовка окна**

- б) за правый нижний угол окна
- в) за любую сторону окна
- г) за любой угол окна

Какая вкладка является первой в окне программы Microsoft Word 2010

- **а) главная**  в) разметка страницы
	- г) вставка

Какая вкладка отвечает за настройку параметров страницы Microsoft Word 2010

- а) главная
- б) вставка

С помощью какой вкладки можно вставить Таблицу в Microsoft Word 2010

в) разметка страницы

а) главная **б) вставка** 

б) файл

- 
- **5. Задания для практической работы**

#### **Задание 1.**

Запишите в тетрадь правила ввода текста.

#### **Правила ввода текста:**

1. Нажмите клавишу *ENTER* только при создании нового абзаца, а не в конце каждой строки вводимого текста. При нажатии *ENTER* вставляется маркер конца абзаца (¶) и курсор переносится на первую строку нового абзаца.

- г) макет
- 

**в) разметка страницы** 

- 
- г) файл

2. Не применяйте пробелов для выравнивания текста. Вместо этого используйте табуляцию, отступы, таблицы или команды выравнивания абзаца (не ставте более одного пробела!).

3. Знаки препинания пишутся по следующей схеме: слово, знак препинания, пробел, слово. Недопустимо следующее написание: слово, пробел, знак препинания, пробел, слово.

4. Точка в конце предложения заголовка не ставится. Если заголовок состоит из нескольких предложений, то точка не ставится только в конце последнего предложения.

#### **Параметры форматирования абзацев**

Обычно (если не указаны иные параметры форматирования) придерживаются следующего форматирования абзацев:

1. **Для основного** текста выбирается шрифт Times New Roman размером 12 – 13 и следующие параметры форматирования абзацев:

1) Выравнивание: по ширине;

- 2) Отступ: 1,25;
- 3) Междустрочный интервал: одинарный.

2. **Для заголовка** выбирается шрифт Times New Roman (Arial) полужирный размером 14-15 пт и следующие параметры форматирования абзацев:

- 1) Выравнивание: по центру;
- 2) Интервал: перед 6 пт., после 3 пт.
- 3) Междустрочный интервал: одинарный

#### **Задание 2.** *Согласно вышеизложенным правилам наберите фрагмент текста***:**

*1. Алгоритм создания нумерованного списка:*

- 2.1. Выделите абзац.
- 2.2. Выполните команду Нумерация на панели инструментов вкладки лента Главная.
- 2.3. Выберите подходящий вид списка.
- 2.4. При необходимости скорректировать параметры форматирования абзаца.
- *3. Алгоритм вставки в текст длинного тире:*

Используйте комбинацию клавиш Alt+ Ctrl+клавиша со знаком "минус", которая расположена на цифровой клавиатуре.

#### **Фрагмент текста:**

#### **I. Интерфейс пользователя**

Операционная система *Windows* представляет собой стандартную платформу для множества приложений. Главное ее преимущество заключается в простоте освоения и единообразии графического интерфейса пользователя. *Интерфейс пользователя* (от англ. Interface) — это способ взаимодействия пользователя с программой. Человеку в первую очередь приходится иметь дело с интерфейсом ОС.

#### **II. Основные элементы интерфейса ОС Windows**

Интерфейс ОС Windows состоит из следующих элементов:

- 1) Рабочий стол;
- 2) Панель задач;
- 3) Панель индикации;
- 4) меню «Пуск» (Главное меню Windows);
- 5) окно программы и окно документа;
- 6) выпадающее меню программы
- 7) контекстное меню объекта;
- 8) кнопки и Панели инструментов;
- 9) диалоговое окно команды;
- 10) информационное окно.

#### **III. Рабочий стол**

*Рабочий стол* – это основной вид экрана после загрузки ОС Windows (основной объект ОС). На рабочем столе располагаются *объекты* и *управляющие элементы* ОС Window (кнопка **Пуск**, **Панель задач, Панель индикации**).

Обычно на рабочем столе присутствуют следующие значки:

- Мои документы;
- Мой компьютер;
- Сетевое окружение;
- Internet Explorer
- Корзина.
- $\bullet$

# **Задание 3.** *Вставка в документ символов отсутствующих на клавиатуре, для этого***:**

- 1. Установите курсор в место вставки.
- *2.* Выполните команду *Вставка – Символ – Другие символы.*
- 3. Выберите вкладку *Символ*.
- 4. Выберите шрифт.
- 5. Выберите нужный символ и нажмите кнопку «*Вставить*».

*Наберите фрагмент текста по образцу:*

a) Шрифт **Impact**:

- $\downarrow \leftrightarrow \uparrow \mathbf{W}$
- b) Шрифт **Magneto**:

**A 6 4 Ω**

c) Шрифт **Wingdings**

**XAET** 

d) Шрифт **Wingdings 2**

#### **Запишите алгоритм вставки символов в тетрадь**.

#### **Задание 4.** *Наберите и отформатируйте фрагмент текста***.**

- *Алгоритм создания надстрочного (подстрочного) индекса:*
	- 1.1. Выделите символ или группу символов;
		- 1.2. Выполните команду Шрифт-Надстрочный\подстрочный –ОК

*Фрагмент текста:*

- 1. В яейку А2 введите формулу для вычисления суммы двух чисел 183 и 39:
	- в ячейку А2 введите знак равенства (=), введите число 183 и оператор сложения (+), затем введите число 39 (должна получиться формула = 183+39), нажмите Enter. Результат вычислений – число 222;
	- выделите ячейку А2, чтобы просмотреть формулу в строке формул.
- 2. В ячейку АЗ введите формулу для вычисления разности 183 и 39: = 183-39 (результат 144).
- 3. В ячейку А4 введите формулу для вычисления произведения 183 и 39: = 183\*39 (результат 7137).

4. В ячейку А5 введите формулу для вычисления частного от деления 183 на 39: = 183/39 (результат – 4.692307692).

5. В ячейки:

- $\checkmark$  C2 C10 введите значение: C2 2<sup>1</sup>; C3 2<sup>2</sup>; C4 2<sup>3</sup>; C5 2<sup>4</sup>; C6 2<sup>5</sup>; C7 2<sup>6</sup>; C8 2<sup>7</sup>; C9  $2^8$ ; C<sub>10</sub> –  $2^9$ .
- $\checkmark$  D2 D10 введите значение: D2 2; D3 4; D4 8; D5 16; D6 32; D7 64; D8 128; D9  $256$ ; D<sub>10</sub> – 512.

#### **1. Перечень вопросов для устного, фронтального опроса: Вариант 1**

- 1. Для чего предназначена программа Microsoft Office.Excel
- 2. Приведите примеры где используют Microsoft Excel.
- 3. Microsoft Excel состоит из следующих объектов.
- 4. Общая схема создания таблицы в Microsoft Excel.
- 5. Типы таблиц Microsoft Excel.

# Вариант 2

- 1. Для чего предназначен Microsoft Excel.
- 2. Какие расчеты можно сделать в Microsoft Excel.
- 3. Дайте определение поля, приведите примеры.
- 4. Форматы данных для Microsoft Excel
- 5. Ключевые особенности Microsoft Excel. приведите пример.

# 2. Задания для аудиторной работы

# Вариант 1

Составить таблицу значений функции:  $1.$ 

 $f(x) = 2x^3 - 0.2\sqrt[3]{3x^5 + 7}$ 

для х, изменяющегося с шагом 0,2 на интервале [-2;2]. Построить график функции.

2. Составить таблицу расчета стоимости продуктовой потребительской корзины. Состав продуктов, входящих в корзину, и их стоимость определить самостоятельно. Построить диаграмму, отражающую долю стоимости каждого продукта в общей сумме расходов.

# Вариант 2.

 $\mathbf{1}$ Составить таблицу значений функции:

$$
f(x) = \begin{cases} 2x+3, & e \text{clm } x < 0 \\ x^3-1, & e \text{clm } x = 1 \\ \sin(x), & e \text{clm } x > 1 \end{cases}
$$

для х, изменяющегося с шагом 0,1 на интервале [-3;3]. Построить график функции.

# 3. Задания для самостоятельной работы

- Работа с учебником по теме «Обработка информации средствами Microsoft Excel», составление конспекта дополнительного материала.
- Подготовка тематического обзора «Базы данных в медицине» по периодике и Интернет ресурсам.

# 4. Задания в тестовой форме (пример):

Рядом с названием какой группы нужно нажать на кнопку списка, чтобы появилось диалоговое окно, где можно установить красную строку в Microsoft Word 2010.

- а) абзац
	- в) буфер обмена
	- г) стили

Рядом с названием какой группы нужно нажать на кнопку, чтобы появилось диалоговое окно, где можно разреженность текста

а) абзац в) буфер обмена

# б) шрифт

б) шрифт

г) стили

Если вы хотите сохранить измененный документ вторично под другим названием необходимо выбрать команду:

а) сохранить б) открыть

- в) сохранить как
- г) открыть

Как можно изменить цвет фона объекта WordArt в Microsoft Word 2010

а) цвет фона изменить нельзя

#### б) с использованием панели инструментов Настройка изображения

в) пр. кнопкой мыши / Формат объекта WordArt

Как можно перейти в режим создания и редактирования колонтитулов в текстовом редакторе Microsoft Word 2010

- а) выполнить команду Вид / Колонтитулы
- б) выполнить команду Вид / Схема документа
- **в) выбрать вкладку Вставка / Верхний/Нижний колонтитул**
- **г) дважды щелкнуть левой кнопкой мыши по тексту в колонтитуле**

#### **5. Задания для практической работы**

Построение диаграмм.

Ход работы:

Задание № 1

1.Открыть файл **Практическая работа 29**, лист **Функция**.

2.Построить график функции по данным таблицы.

3.Сохранить сделанные изменения.

Задание № 2

1.Открыть новую рабочую книгу.

2.Ввести информацию в таблицу по образцу.

3.Выполнить соответствующие вычисления (использовать абсолютную ссылку для курса доллара).

4.Отформатировать таблицу.

5.Построить сравнительную круговую диаграмму цен на товары и диаграмму любого другого типа по количеству проданного товара.

6.Диаграммы красиво оформить, сделать заголовки и подписи к данным.

7.Лист1 переименовать в Стоимость.

Сохранить в файле Практическая работа 29

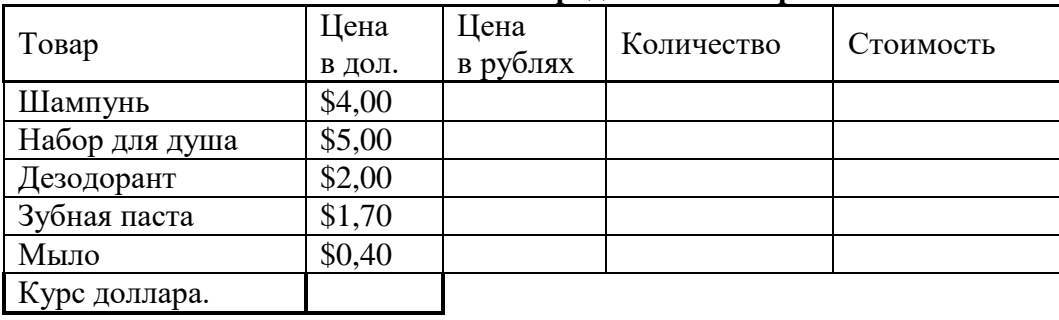

#### **Расчет стоимости проданного товара**

Стоимость покупки

Задание № 3

1.Перейти на Лист2. Переименовать его в Успеваемость.

2.Ввести информацию в таблицу.

#### Успеваемость

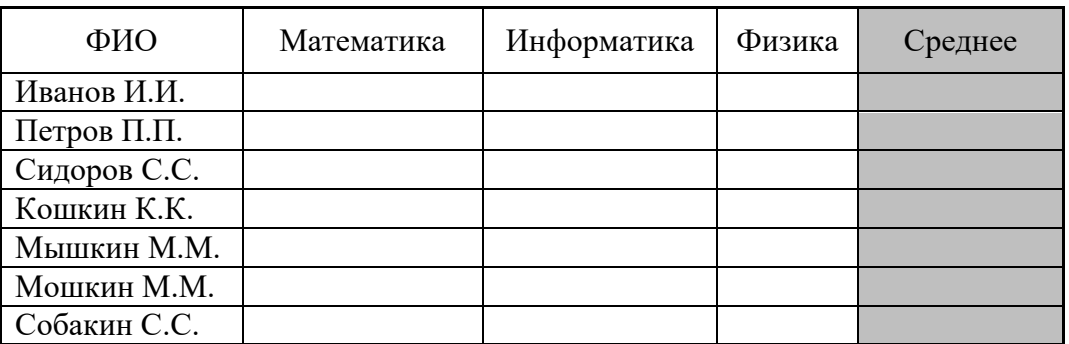

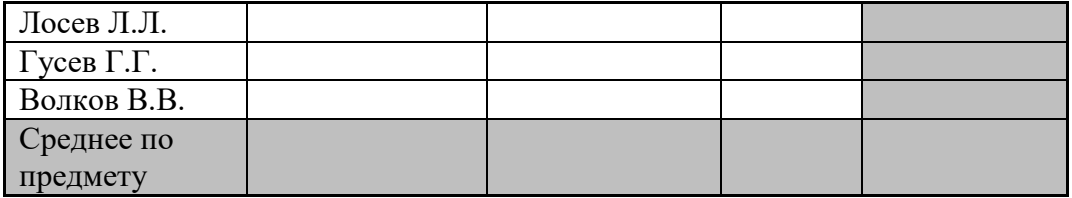

3. Вычислить средние значения по успеваемости каждого учащегося и по предметам.

4. Построить гистограмму по успеваемости по предметам.

5. Построить пирамидальную диаграмму по средней успеваемости каждого учащегося.

6. Построить круговую диаграмму по средней успеваемости по предметам. Добавить в этой диаграмму процентные доли в подписи данных.

7. Красиво оформить все диаграммы.

8. Показать работу преподавателю.

#### 1. Перечень вопросов для устного, фронтального опроса:

- 1) Для чего применяется программа PowerPoint?
- 2) Как запустить программу PowerPoint?
- 3) Из чего состоит презентация?
- 4) Этапы создания презентации?
- 5) Какие объекты может содержать в себе слайд?
- 6) Что такое «макет», «дизайн», «эффекты», «анимиция»?
- 7) Как завершить работу с программой?

#### 2. Практическая работа

#### Создание презентации на заданную тему, на основе шаблона:

- 1. Создание новой презентации
- 1-й способ автоматически при запуске PowerPoint;
- 2-й способ Файл ->Создать -> Из шаблона оформления;
- 3-й способ Файл ->Создать -> Из мастера автосодержания.
- 2. Открытие существующей презентации:

- PowerPoint: Файл -> Открыть;

- в Проводнике открыть диск (папку) с презентацией, двойным щелчком по значку презентации;

- Пуск ->Документы щёлкнуть по названию презентации, где находятся всё недавно

открывавшиеся документы;

3. Сохранение презентации

• .ppt формат -используется для редактирования презентации

• .ррѕформат - для демонстрации презентации.

- 4. Добавление слайда (всегда после текущего)
- □ Вставка ->Создать;
- □ Вставка ->Дублировать слайд
- 5. Улаление слайла

Клавиша Delete:

Кнопкой мыши из контекстного меню Удалить слайд.

6. Изменение порядка слайдов

Перетаскиванием эскизов слайдов, при помощи мыши

- 7. Вставка текстового поля: Вставка ->Налпись
- 8. Вставка рисунка и других объектов
- применением макета с объектом;
- с помошью меню Вставка.
- 9. Применение шаблонов оформления Дизайн слайда
- 10. Применение макета слайда
- 11. Применение эффектов анимации
- 12. Просмотр и редактирование страниц заметок
- 13. Настройка показа презентации
- 14. Команда Показ слайдов ->Переход слайда
- 15. Показ слайдов Презентации
- 16. Запуск показа презентации из файла

#### Тема 3.2. Работа с базами данных

#### 1. Перечень вопросов для устного, фронтального опроса:

- 1. Что такое СУБД? Для чего используется?
- 2. Типы организации данных?
- 3. Что такое первичный ключ?
- 4. Какую роль выполняет внешний ключ?
- 5. Назовите основные объекты СУБД Access.
- 6. Какие режимы работы в СУБД Access?
- 7. Охарактеризуйте их.
- 8. Какие существуют типы связей, при составлении запросов в Access?

#### 2. Задания в тестовой форме:

Выберите пункт, где правильно перечислены объекты СУБД ACCESS:

А) таблицы, запросы на выборку, запросы с параметром, формы, отчёты.

Б) таблицы, запросы, макрокоманды, формы.

В) таблицы, запросы, формы, отчёты, макросы, модули.

1. Поле, при вводе новой записи в него автоматически вводится число, на единицу больше чем значение того же поля в предыдущей записи. Это поле называется:

- А) Логическое поле
- Б) Числовое поле.
- В) Счётчик.

2. Для того чтобы изменить структуру созданной таблицы нужно:

А) войти в режим конструктора

- Б) использовать режим мастера таблиц
- В) открыть таблицу и поменять названия полей
- 3. Содержит ли какую-либо информацию таблица, в которой нет полей?

А) содержит информацию о структуре базы данных;

- В) не содержит никакой информации;
- С) таблица без полей существовать не может;
- D) содержит информацию о будущих записях.
- 4. В табличных БД запись содержит
- А) Набор данных об одном объекте
- В) Название базы данных
- С) Однородные данные обо всех объектах
- 5. Перечислите достоинства табличных БД:
- А) Возможность видеть одновременно несколько записей
- В) Содержит большое количество полей
- С) Сложно просматривать и редактировать данные
- 6. Кто определяет количество полей в БД?
- А) Пользователь
- В) Разработчик
- С) И разработчик, и пользователь
- 6. Какие данные не могут быть ключом БД?
- А. Номер паспорта
- В. Дата рождения
- С. Логин эл. почты + пароль
- 7. Перечислите недостатки БД форма:

А. Возможность видеть только одну запись

В. Содержит большое количество полей

С. Легко просматривать и редактировать данные

10. Предположим, что некоторая база данных описывается следующим перечнем записей: 1 Иванов, 1956, 2400; 2 Сидоров, 1957, 5300; 3 Петров, 1956, 3600; 4 Козлов, 1952, 1200; Какие из записей поменяются местами при сортировке по возрастанию этой БД, если она будет осуществляться по первому полю: а) 1 и 4; b) 1 и 3; c) 2 и 4; d) 2 и 3.

#### Раздел 4. Компьютерные технологии в медицине и здравоохранении Медицинские информационные и приборно-компьютерные системы

#### 1. Перечень вопросов для устного, фронтального опроса:

1. Медицинские информационные системы - это ...

2. Перечислите классы медицинских информационных систем в зависимости от уровней управления и организации.

3. В чем заключается основная задача информационных систем медицинского назначения на базовом уровне?

4. Перечислите основные модули МИС(определяющихся спецификой решаемых ими задач), что является для всех их основой функционирования?

 $\overline{\mathbf{5}}$ Назовите охарактеризуйте функциональные  $\overline{M}$ возможности мелицинских информационных систем.

6. Преимущества и недостатки использования МИС?

7. Какие АИС медицинского назначения вы можете привести, их принцип работы?

#### 2. Задания в тестовой форме (пример):

1. Информационная система - это

а) Вычислительная система, предназначенная для хранения, поиска и выдачи информации по запросам пользователя.

b) Организационно упорядоченная совокупность документов (массивов документов) и информационных технологий, реализующих информационные процессы в здравоохранении.

с) Система программных и аппаратных средств, предназначенных для автоматизации леятельности человека.

2. Медицинская информационная система - это ...

а) Вычислительная система, предназначенная для хранения, поиска и выдачи информации по запросам пользователя.

b) AИС, предназначенная для оптимизации информационных потоков и автоматизации основных видов деятельности ЛПУ.

с) Система программных и аппаратных средств, предназначенных для автоматизации деятельности человек

3. Основное требование, предъявляемое к МИС

а) Достоверность и оперативность

b) Достаточность информации

с) Наличие и доступность любой необходимой информации на месте оказания медицинской помоши.

d) Продуктивность работы

4. Выберите что не является составной частью (элементом) ИС?

а) Управленческие процессы;

**b**) Технические средства;

с) Информационные потоки:

#### d) Персонал

5. Для каких целей создаётся МИС в лечебном учреждении?

a) Автоматизация процессов получения, сбора, хранения, поиска и использования информации;

b) Оптимизация производственных процессов для повышения качества лечения и контроля состояния здоровья;

- c) Совершенствование документации и системы документооборота;
- d) Всё перечисленное.

#### 6. МИС «Поликлиника» относится к …

- a) МИС базового уровня;
- b) МИС уровня ЛПУ;
- c) МИС территориального уровня;
- d) МИС федерального уровня.
- 7. Не относиться к МИС …
- a) АИС Поликлиника
- b) АИС Стационар
- c) АИС MedWork
- d) АИС Гарант

8. Оперативно предоставляют необходимую правовую информацию?

- a) Экспертные системы
- b) Справочно-правовые системы
- c) Медицинские информационные системы
- d) Справочные системы

9. Какие элементы включают технические средства АСУ?

- a) Управленческий персонал, операторы ЭВМ, программисты
- b) Компьютерная техника, средства передачи информации, программное обеспечение
- c) Нормативная документация, инструкции по работе в системе АСУ
- d) Электронные МКБ, справочную информацию, классификаторы

10. Кто является пользователем МИС базового уровня:

- a) Врачи разного профиля,
- b) Поликлиники, стационары, диспансеры, скорая помощь

c) Профильные и специализированные медицинские службы ирегиональные органы управления; d) Федеральные учреждения и органы управления

11. Кто является пользователем МИС уровня учреждения:

a) Врачи разного профиля

b) Поликлиники, стационары, диспансеры, скорая помощь

c) Профильные и специализированные медицинские службы и региональные органы управления; d) Федеральные учреждения и органы управления

12. Кто является пользователем МИС территориального уровня:

a) Врачи разного профиля

b) Поликлиники, стационары, диспансеры, скорая помощь

c) Профильные и специализированные медицинские службы и региональные органы управления; d) Федеральные учреждения и органы управления

13. Кто является пользователем МИС федерального уровня:

a) Врачи разного профиля

b) Поликлиники, стационары, диспансеры, скорая помощь

c) Профильные и специализированные медицинские службы и региональные органы управления; d) Федеральные учреждения и органы управления

14. Совокупность методов и устройств, используемых для обработки информации, называется:

a) Информационными системами

b) Медицинскими информационными системами

- c) Информационными технологиями
- d) Автоматизированными устройствами

15. Комплекс методологических, программных, технических, информационных и организационных средств, поддерживающих

процессыфункционированияинформатизируемой организации, называется:

a) Информационными технологиями

b) Информационными системами

c) Медицинскими информационными системами

d) Автоматизированными устройствами

16. Совокупность программно-технических средств, баз данных и знаний, предназначенных для автоматизации различных процессов, протекающих в лечебно-профилактическом учреждении, называется:

a) Информационными технологиями

b) Информационными системами

c) Медицинскими информационными системами

d) Автоматизированными устройствами

17. Централизованный подход к информатизации здравоохранения отличают:

a) Грамотнаяценовая политика;

b) Децентрализация власти;

c) Экономический рост и новые информационные технологии;

d) Развитые механизмы обмена информацией и удобный графический интерфейс.

18. Мониторинг и управление качеством медицинской помощи с помощью медицинских информационных системпозволит:

a) Снизить количество врачебных ошибок;

b) Сократить сроки обследования и лечения пациентов;

c) Повысить заработную плату;

d) Повысить качество медицинской документации.

19. Что нельзя включить в задачи автоматизации деятельности ЛПУ?

a) Сбор, хранение, обработку и выдачу пользователям всей информации о пациентах;

b) Поддержку медико-технологических процессов в диагностике и лечении больных;

c) Прогнозирование тенденций уровня заболеваемости, инвалидности, смертности и изменений в их структуре;

d) Планирование, учёт и анализ деятельности подразделений ЛПУ в целях оптимизации их работы.

20. Какие задачи не поддерживаются административными и организационными подсистемами автоматизированной информационной системы ЛПУ?

a) Контроль за показателями деятельности ЛПУ в целом и его подразделений;

b) Поддержка процессов диагностики и лечения;

c) Контроль за финансово-экономическими показателями учреждения;

d) Информационно-справочная поддержка процесса лечения.

21. Укажите пользователя медико-технологических информационных систем:

a) Врачи-статистики;

b) Главные врачи;

c) Врачи-клинисты;

d) Старшие медицинские сёстры отделений.

22. Деятельность каких сотрудников поддерживает интегрированная информационная медицинская система ЛПУ?

a) Сотрудников лечебных отделений;

b) Сотрудников всех подразделений;

c) Сотрудников диагностического отделения и лаборатории;

d) Сотрудников блока управления лечебным учреждением.

23. Укажите наиболее правильную формулировку: Что обеспечивает единое пространство медицинских данных?

a) Оптимизация проведения диагностических исследований;

b) Контроль качества оказания медицинских услуг в лечебно-профилактических учреждениях;

c) Возможность получения пациентами медицинских консультаций через Интернет;

d) Своевременное и оперативное получение необходимых данных для принятия решений лечебно-диагностического и медико-социального плана.

24. Основное назначение медико-технологических информационных систем:

a) Информационная поддержка управления лечебным учреждением;

b) Информационная поддержка лечебно-диагностического процесса;

c) Информационная поддержка принятия решений руководителями здравоохранения на уровне территорий;

d) Информационная поддержка пациента при обращении за медицинской помощью.

25. В каких отделениях ЛПУ не используются автоматизированные системы для обработки медицинских сигналов и изображений?

a) Диагностические отделения;

b) Лаборатория;

c) Аптека;

d) Интенсивная терапия.

26. Какую возможность представляют врачу интеллектуальные системы для постоянного интенсивного наблюдения?

a) Анализ состояния физиологических систем организма и прогнозирование;

b) Формирование форм обязательной государственной отчётности; c) Расчёт показателей коечного фонда;

d) Расчёт скорости введения инфузионных растворов при необходимости их строгого дозирования.

27. Основная цель информации ЛПУ?

a) Повышение эффективности деятельности ЛПУ;

b) Ведение электронной истории болезни;

c) Проведение медико-демографического анализа;

d) Ведение регистров по проблемно-ориентированным областям медицины.

28. Что является основным документом в автоматизированных информационных системах ЛПУ, через который осуществляется обмен информацией между всеми участниками лечебно-диагностического процесса?

a) Статистическая карта выбывшего из стационара;

b) Единый талон амбулаторного больного;

c) Электронная запись на диагностическое обследование;

d) Электронная история болезни.

29. Внедрение в ЛПУ типовой учрежденческой интегрированной информационной медицинской системы обязательно предполагает:

a) Выход в сеть Internetс каждого рабочего места;

b) Организацию единой локальной или корпоративной сети учреждения;

c) Разворачивания средства спутниковой связи;

d) Разворачивание телемедицинского центра.

30. На каком принципе основывается классификация информационных медицинских систем (МИС)?

a) На принципах обеспечения информационной безопасности;

b) На основании иерархического принципа, соответствующего структуре здравоохранения, как отрасли;

c) На основании того, кто является пользователем МИС.

31. Выберите главную цель создания и внедрения медицинских информационных систем:

a) Увеличение финансовых прибылей медучреждения;

b) Управление финансовыми потоками медучреждения;

c) Управление информационными потоками медучреждения;

d) Организация работы и управления медицинским учреждением.

32. Информационные системы структурных подразделений медицинских учреждений обеспечивают:

a) Информационное обеспечение принятия решений в профессиональной деятельности врачей разных специальностей;

b) Решение задач отдельного подразделения медицинского учреждения в рамках задач учреждения в целом;

c) Поиск и выдачу медицинской информации по запросу пользователя;

d) Диагностику патологических состояний и выработку рекомендаций по способам лечения при заболеваниях различного профиля;

e) Проведение консультативно-диагностических обследований пациентов.

33. Совокупность информационных ресурсов, технологий их ведения и использования, информационных телекоммуникационных сетей, функционирующих на основе единых системных принципов и общих правил системы здравоохранения и ОМС – это …

a) Медицинские информационные системы;

b) Единое информационное пространство;

c) Системы управления базами данных;

d) Программные интерфейсы информационных систем;

e) Электронные истории болезней.

34. Назначение компьютерных систем для лабораторных исследований:

a) Автоматизированный ввод и сохранение только регистрационных данных о пациенте (ФИО, возраст, адрес и т.п.)

b) Автоматизированный ввод и сохранение результатов лабораторных исследований

c) Автоматизированный ввод и сохранение результатов динамического наблюдения за состоянием пациента;

d) Автоматизированный анализ результатов лабораторных исследований с целью постановки диагноза

e) Хранение нормативных документов, регламентирующих работу лаборатории.

35. Медицинские аппаратно-программные комплексы выполняют все перечисленные функции кроме:

a) Управление работой измерительного прибора и сопутствующих ему устройств;

b) Съём и запоминание показаний измерительного прибора (регистрация данных);

c) Преобразование и вычислительный анализ зарегистрированных данных;

d) Представление и вывод полученных результатов в числовой, графической или текстовой форме; e) Проведение дифференциальной диагностики и постановка заключительного диагноза.

36. Медицинские аппаратно-программные комплексы чаще всего используются:

a) Для эффективного формирования статистической отчётности лечебного учреждения;

b) Для ведения больных в послеоперационном периоде;

c) Для наблюдения за больными в палатах интенсивной терапии;

d) В качестве экспертной системы для проведения дифференциальной диагностики;

e) Для функциональной диагностики.

37. Медицинские аппаратно-программные комплексы осуществляют анализ:

a) Только статических измерений состояния организма;

b) Только динамических характеристик процессов жизнедеятельности с их изменением во времени;

c) Как статических измерений состояния организма, так и динамических характеристик процессов жизнедеятельности;

d) Не занимаются анализом.

38. Аппаратно-компьютерный комплекс – это …

a) Комплекс, состоящий из двух частей – медицинского аппарата и специализированного компьютера;

b) Комплекс, состоящий из двух частей – медицинского аппарата и медицинского специалиста;

c) Комплекс, состоящий из двух частей – специализированного компьютера и медицинского специалиста.

39. Для чего предназначены мониторно-компьютерные системы?

a) Для контроля за данными жидкостного баланса;

b) Для составления записей о больном в электронном виде;

c) Для формирования листа назначений;

d) Для индивидуального мониторного наблюдения за витальными параметрами организма

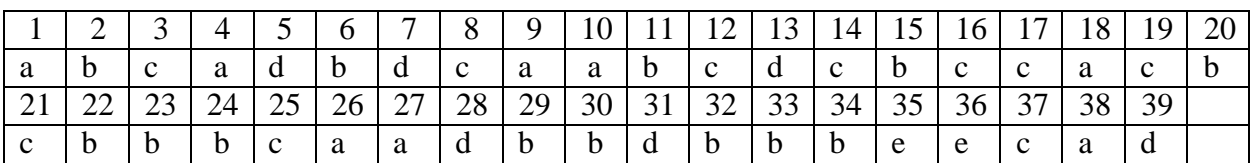

Ответы :

#### 4.2. Типовые задания для промежуточной аттестации по дисциплине дифференцированный зачет. Тестовые задания 1. Компьютер это д) электронное вычислительное устройство для обработки чисел е) устройство для хранения информации любого вида ж) многофункциональное электронное устройство для работы с информацией з) устройство для обработки аналоговых сигналов 2. Минимальная единица информации в двоичном коде - это а) параграф б) байт в) бит 3. Один бит содержит: а)  $0 \mu \pi$  1 б) одну цифру в) один символ 4. Один байт содержит: а) бита в) 16 бит  $6)$  8 бит 5. Драйвер - это г) устройство компьютера д) компьютерный вирус е) программа, обеспечивающая работу устройства компьютера 6. Программой называют: е) совокупность команд, на понятном компьютеру языке ж) последовательность слов на английском языке з) набор пронумерованных строк и) информацию о выполненных действиях к) инструкции для пользователя ПК 7. Прикладные программы необходимы для: ж) решения задач пользователя к) настройки компьютерной системы з) запуска компьютера л) управления и) сжатия данных м) периферийных устройств 8. Печатающее устройство, подключенное к ПК и выводящее информацию на бумагу называется: е) принтером и) дисководом ж) сканером к) ксероксом з) клавиатурой 9. Устройство, в котором выполняются арифметические и логические операции называется: г) шина ж) плоттер з) слот д) процессор  $e)$   $\pi$ op $\pi$ 10. Наибольшее количество информации, которое может одновременно храниться в памяти компьютера - это: а) емкость (объем) памяти в) кодирование информации б) обработка информации г) преобразование информации 11. В системный блок компьютера входят: а) системная (материнская) плата, адаптеры и контроллеры устройств, клавиатура, жесткий диск (винчестер) б) системная (материнская) плата, адаптеры и контроллеры устройств, жесткий диск (винчестер), дисковод в) системная (материнская) плата, адаптеры и контроллеры устройств, монитор, дисководы для флоппи дисков, винчестер, мышь 12. Информация в ЭВМ кодируется: а) в двоичной системе б) в десятичной в) в символах счисления системе счисления

13. Что такое архивация

- **а) помещение (загрузка) исходного файла (или группы файлов) в архив или серию архивов**
- б) извлечение файла и помещение в оперативную память
- в) помещение файла на жесткий диск с целью длительного хранения
- г) процесс восстановления файлов из архива точно в таком виде, какой они имели до загрузки в архив
- 14. Расширение файла.ехе означает, что этот файл:
	- а) командный
	- б) системный
	- **в) выполняемый**
- 15. Для того чтобы изменить размеры окна, необходимо ...
	- **а) подвести указатель мыши к любой стороне или углу окна, так чтобы указатель мыши превратился в двустороннюю черную стрелку, осуществить перетягивание рамки при нажатой левой кнопке мыши**
	- б) подвести указатель мыши к строке заголовка, так чтобы указатель мыши превратился в белую стрелку, осуществить перемещение строки заголовка при нажатой левой кнопке мыши
- 16. Доступ к Свойствам объекта можно получить...
	- **а) при помощи правой кнопки мышки и Контекстного меню объекта**
	- б) по-разному у каждого объекта
	- в) при помощи Панели управления
- 17. Перетаскивать окна можно мышью...
	- **а) за строку заголовка окна**
	- б) за правый нижний угол окна
	- в) за любую сторону окна
	- г) за любой угол окна
- 18. Основными функциями операционной системы являются:
	- **а) диалог с пользователем**
	- **б) управление ресурсами компьютера**
	- в) разработка программ для ЭВМ
	- **г) запуск программ на выполнение**
	- д) вывод информации на принтер
- 19. Какая вкладка является первой в окне программы Microsoft Word 2010

#### **а) главная**

б) вставка

- б) файл в) разметка страницы г) вставка
- 20. Какая вкладка отвечает за настройку параметров страницы Microsoft Word 2010
	- а) главная
- **в) разметка страницы**
- г) макет

Г) стили

21. С помощью какой вкладки можно вставить Таблицу в Microsoft Word 2010 А)главная

В) разметка страницы

В) буфер обмена

- Г) файл
- 22. Рядом с названием какой группы нужно нажать на кнопку списка, чтобы появилось диалоговое окно, где можно установить красную строку в Microsoft Word 2010.
	- **А) абзац**

**Б) вставка** 

- Б) шрифт
- 23. Рядом с названием какой группы нужно нажать на кнопку, чтобы появилось диалоговое окно,
- где можно разреженность текста
	- А) абзац **Б) шрифт**  В) буфер обмена Г) стили
		-

24.Если вы хотите сохранить измененный документ вторично под другим названием необходимо выбрать команду:

- А) сохранить Б) открыть
- 

#### **В) сохранить как** Г) открыть

25. Как можно изменить цвет фона объекта WordArt в Microsoft Word 2010

А) цвет фона изменить нельзя

# **Б) с использованием панели инструментов Настройка изображения**

В) пр. кнопкой мыши / Формат объекта WordArt

26.Как можно перейти в режим создания и редактирования колонтитулов в текстовом редакторе Microsoft Word 2010

А) выполнить команду Вид / Колонтитулы

Б) выполнить команду Вид / Схема документа

# **В) выбрать вкладку Вставка / Верхний/Нижний колонтитул**

# **Г) дважды щелкнуть левой кнопкой мыши по тексту в колонтитуле**

27. Какую команду можно выполнить для сохранения файла в другом формате в текстовом редакторе Microsoft Word 2010

**а) Файл / Сохранить как**  б) Сервис / Параметры

б) в режиме структуры

- в) Формат / Автоформат
- г) Файл / Свойства

28. Какой параметр должен быть выставлен во вкладке Вид, чтобы одновременно можно видеть оглавление и содержание документа в текстовом редакторе Microsoft Word 2010

а) область навигации

в) в режиме разметки страницы г) схема документа

29. Для какой цели можно использовать Масштаб по ширине в текстовом редакторе Microsoft Word 2010

- а) для изменения размера рисунка
- б) для изменения ширины символов и межсимвольных интервалов
- **в) для изменения масштаба отображения документа**
- г) для изменения размера таблицы

47. Какие клавиши клавиатуры можно нажать для разделения одного абзаца на два в текстовом редакторе Microsoft Word 2010

а) BackSpace

**б) CtrlEnter**

**в) Enter**

# **г) ShiftEnter**

48. Как можно вставить нумерацию страниц в текстовом редакторе Microsoft Word 2010

- а) используя команду Вставка / Номера страниц
- б) используя команду Файл / Параметры страницы
- в) используя панель инструментов Элементы управления

#### **г) используя вкладку Вставка / Номер страницы**

49. Как можно изменить номер, с которого начинается нумерация страниц документа в текстовом редакторе Microsoft Word 2010

- а) с использованием диалогового окна Стиль страницы
- **б) с использованием диалогового окна Номера страниц**
- в) с использованием меню Правка
- г) пр. кнопкой мыши / Формат номеров страниц

50. Можно ли изменить ширину рисунка, не изменяя его высоты в текстовом редакторе Microsoft Word 2010

- а) да, только для рисунков, вставленных из графических файлов
- б) да, только для рисунков из коллекции Галереи
- **в) да, для любого рисунка**
- г) нет
- 51. Электронная таблица предназначена для:
	- **а) обработки преимущественно числовых данных, структурированных с помощью таблиц**
	- б) упорядоченного хранения и обработки значительных массивов данных
	- **в) визуализации структурных связей между данными, представленными в таблицах**
	- г) редактирования графических представлений больших объемов информации

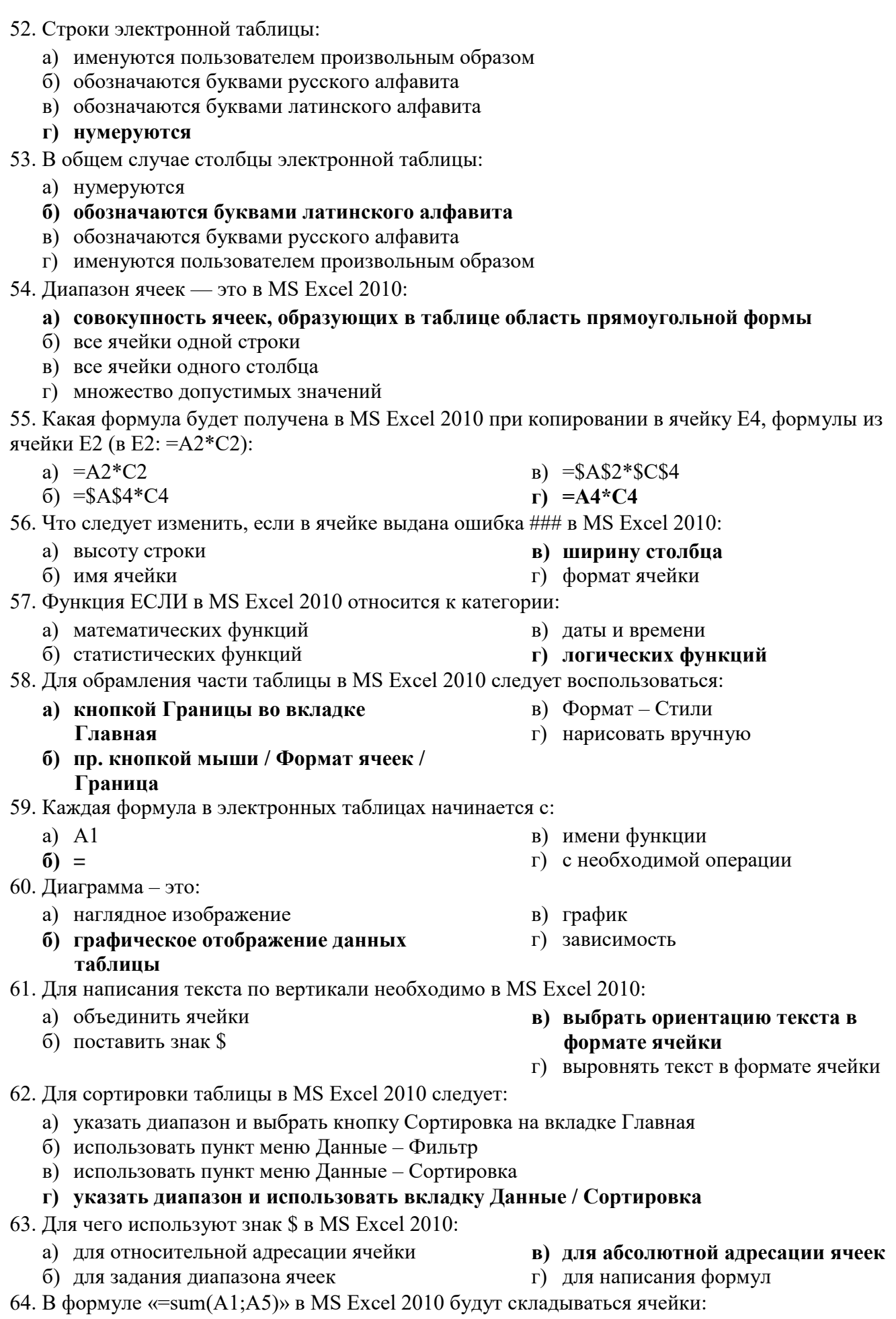

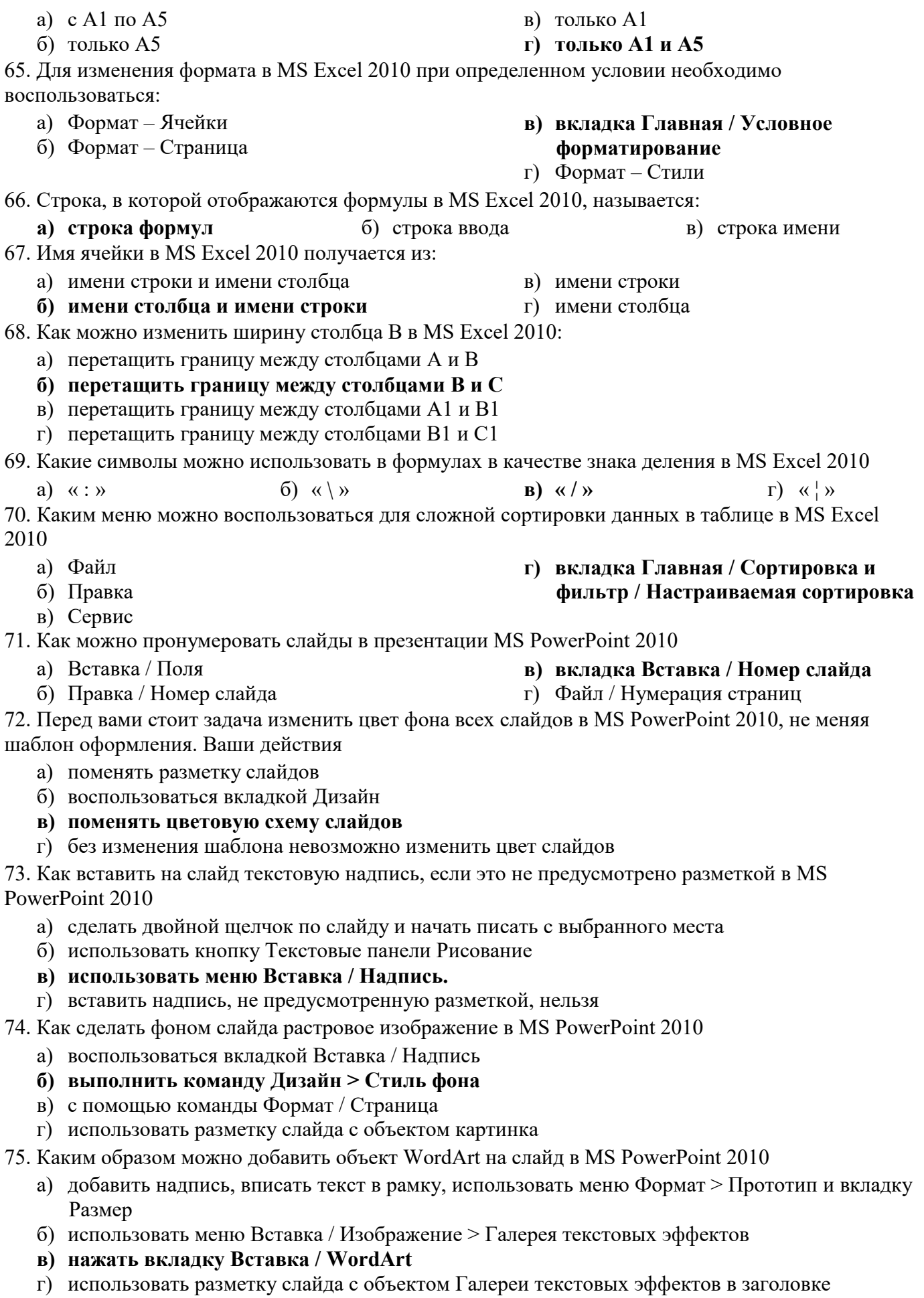

- 76. Что такое система управления базами данных
	- а) операции обработки данных

б) реализованная с помощью компьютера информационная структура (модель), отражающая состояния объектов и их отношения

в) совокупность взаимосвязанных структур данных и операций над этими структурами

г) комплекс программных и языковых средств, необходимых для создания и модификации базы данных, добавления, модификации, удаления, поиска и отбора информации, представления информации на экране и в печатном виде, разграничения прав доступа к информации, выполнения других операций с базой

- 77. Какой программный продукт не является СУБД
	- a) OpenOffice Calc
- B) Ms Access
- 6) OpenOffice.org Base r) MS FoxPro
- 78. Что такое поле таблицы базы данных
	- а) объекты, которые служат для извлечения данных из таблиц и предоставления их пользователю в удобном виде
	- б) полный набор данных об определенном объекте
	- в) элемент таблицы, который содержит данные определенного рода
	- г) специальная структура, предназначенная только для вывода данных
- 79. Что такое первичный ключ базы данных
	- а) главный ключевой элемент (поле), однозначно идентифицирующий строку в таблице
	- б) совокупность взаимосвязанных структур данных
	- в) элементарная единица логической организации данных
	- г) поле, значение которого может повторяться в нескольких записях базы
- 80. Для чего предназначены таблицы в базе данных
	- а) для хранения данных в виде записей (строк) и полей (столбцов)
	- б) только для вывода данных
	- в) для ввода данных
	- г) для извлечения данных из таблиц и предоставления их пользователю в удобном виде
- 81. Для чего предназначены формы в базе данных
	- а) только для вывода данных
	- б) лля ввода данных
	- в) для извлечения данных из таблиц и предоставления их пользователю в удобном виде:
	- г) для хранения данных в виде записей (строк) и полей (столбцов)
- 82. Для чего предназначены запросы в базе данных
	- а) для хранения данных в виде записей (строк) и полей (столбцов)
	- б) для извлечения данных из таблиц и предоставления их пользователю в удобном виде
	- в) только для вывода данных
	- г) для ввода данных
- 83. Для чего предназначены отчеты в базе данных
	- а) для извлечения данных из таблиц и предоставления их пользователю в удобном виде
	- б) только для вывода данных
	- в) только для ввода данных
	- г) для хранения данных в виде записей (строк) и полей (столбцов)
- 84. В каком режиме могут создаваться отчеты в СУБД
	- а) в режиме Дизайна
	- б) в режиме Мастера создания отчетов
	- в) в режиме Дизайна и в режиме Мастера создания отчетов
	- г) нельзя создавать отчеты
- 85. Какие режимы используются в СУБД для создания таблиц
	- а) только режим Лизайна

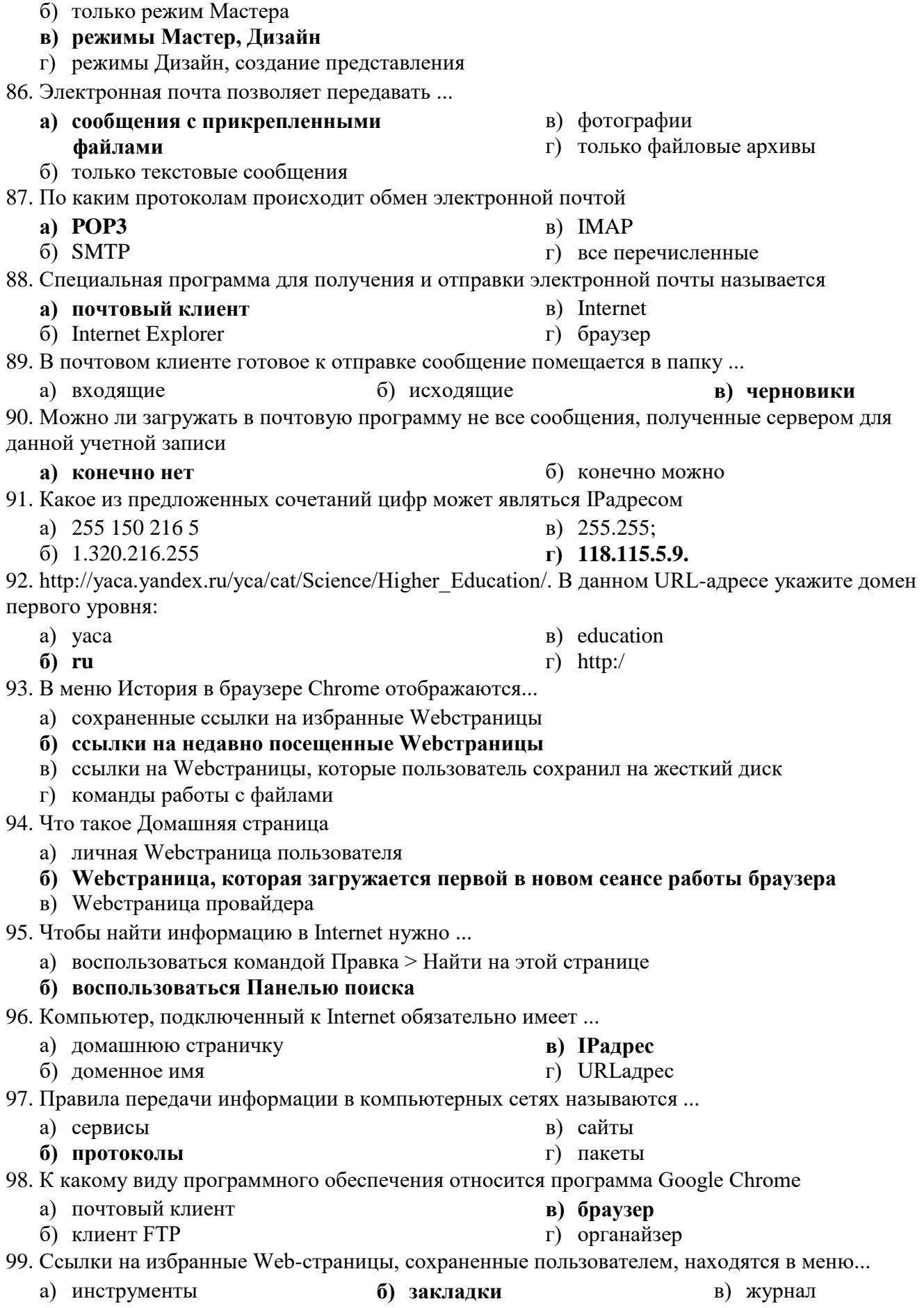

100. Для подключения к Интернету домашнего настольного компьютера целесообразно использовать подключение

- а) спутниковый канал
- $6)$  ADSL

101. Как правильно записывается доменное имя сервера в Интернете

- a) ru.iit.metodist 6) ru.metodist.iit
- B) iit.metodist.ru r) iit.ru.metodist
- 102. Отличительной особенностью компьютерных вирусов от других вредоносных программ является

#### а) проникновение на компьютер по компьютерным сетям

- б) способность к размножению (самокопированию)
- в) воровство информации
- г) сетевые атаки

103. Отличительной особенностью сетевых червей от других вредоносных программ является

а) проникновение на компьютер по компьютерным сетям

#### б) способность к размножению (самокопированию)

- в) воровство информации
- г) сетевые атаки

104. Отличительной особенностью троянских программ от других вредоносных программ является

- а) проникновение на компьютер по компьютерным сетям
- б) способность к размножению (самокопированию)
- в) воровство информации
- г) сетевые атаки

105. Существуют локальные сети с топологией:

а) звезда б) кольцо

в) древовидная г) общая шина

- д) цветок
- е) солнце

106. Какие протоколы коммуникаций используют в сети Интернет

- a) TCP
- $6)$  IP
- B) FTP
- г) HTTP

#### Критерии оценки:

70 - 79% правильных ответов - «удовлетворительно»;

- 80 89% правильных ответов «хорошо»;
- 90 100% правильных ответов «отлично».

#### 4.3. Тестовые задания для диагностического тестирования по дисциплине

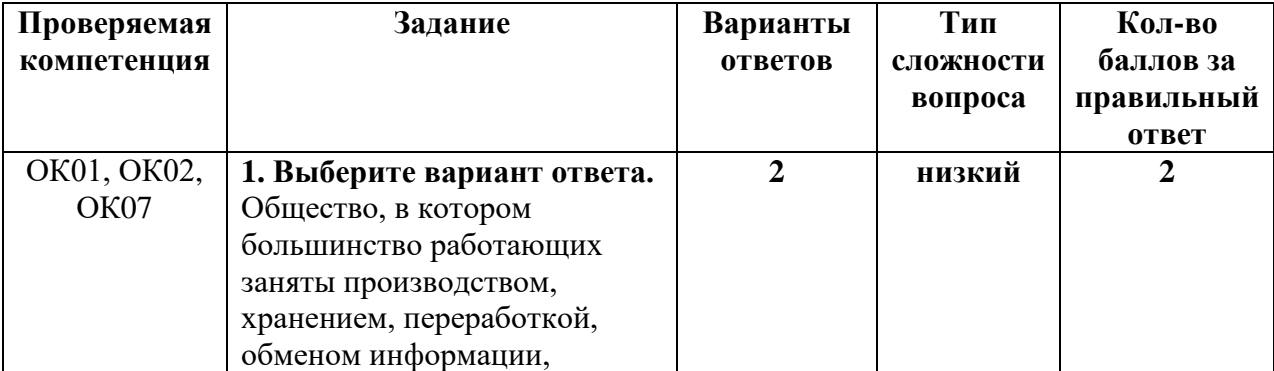

- B) GPRS
- г) оптоволокно
- 
- 

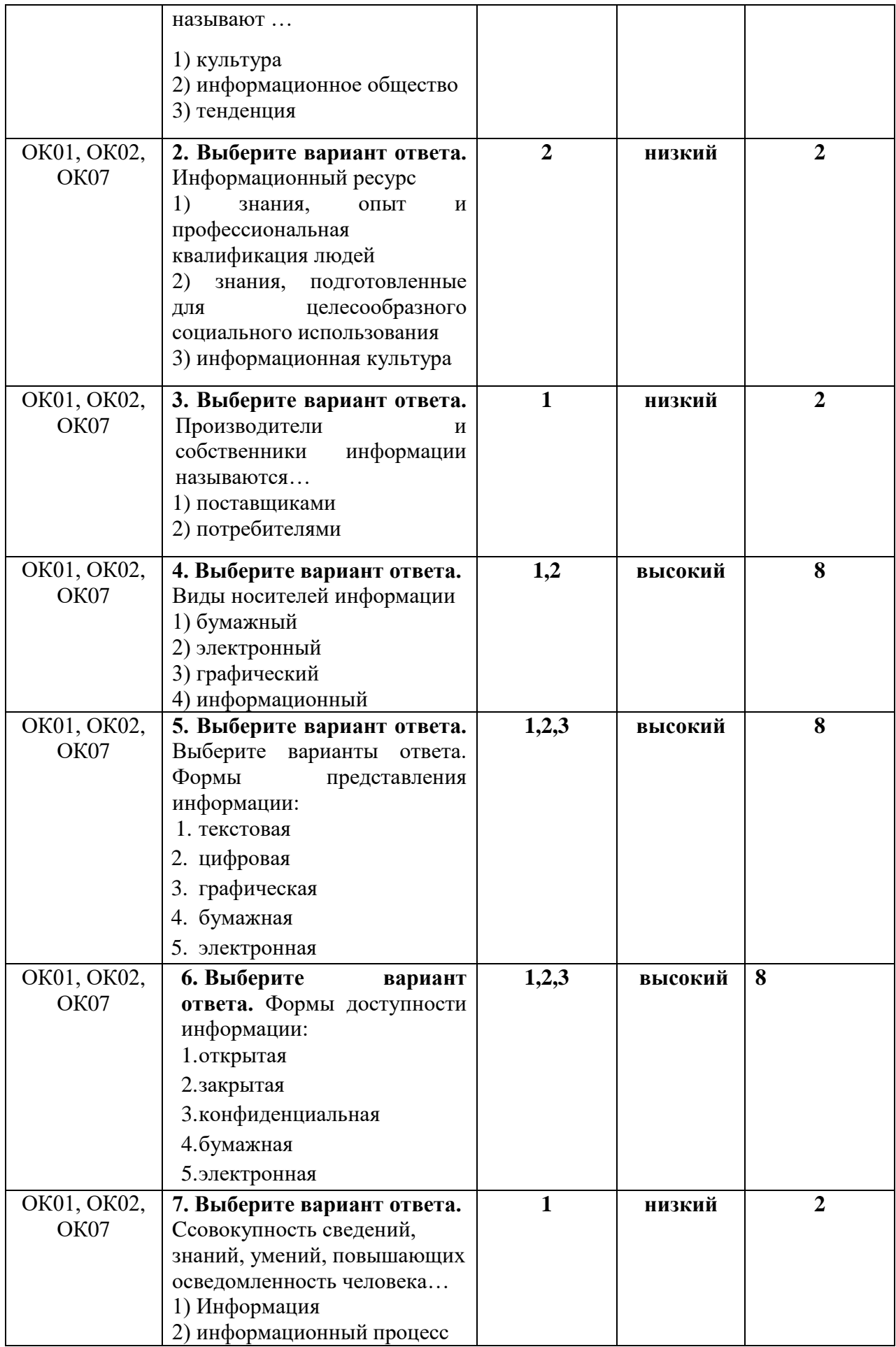

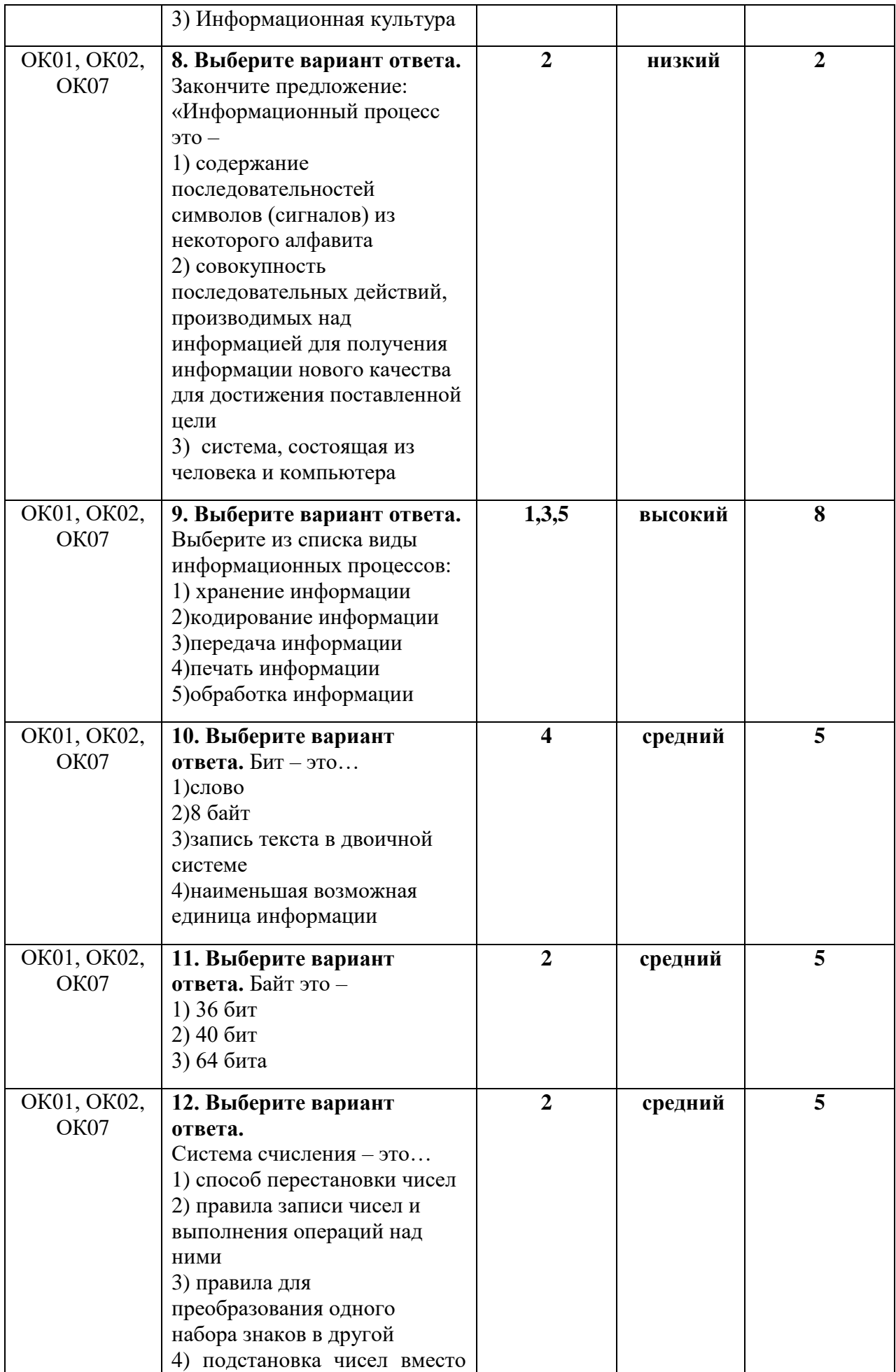

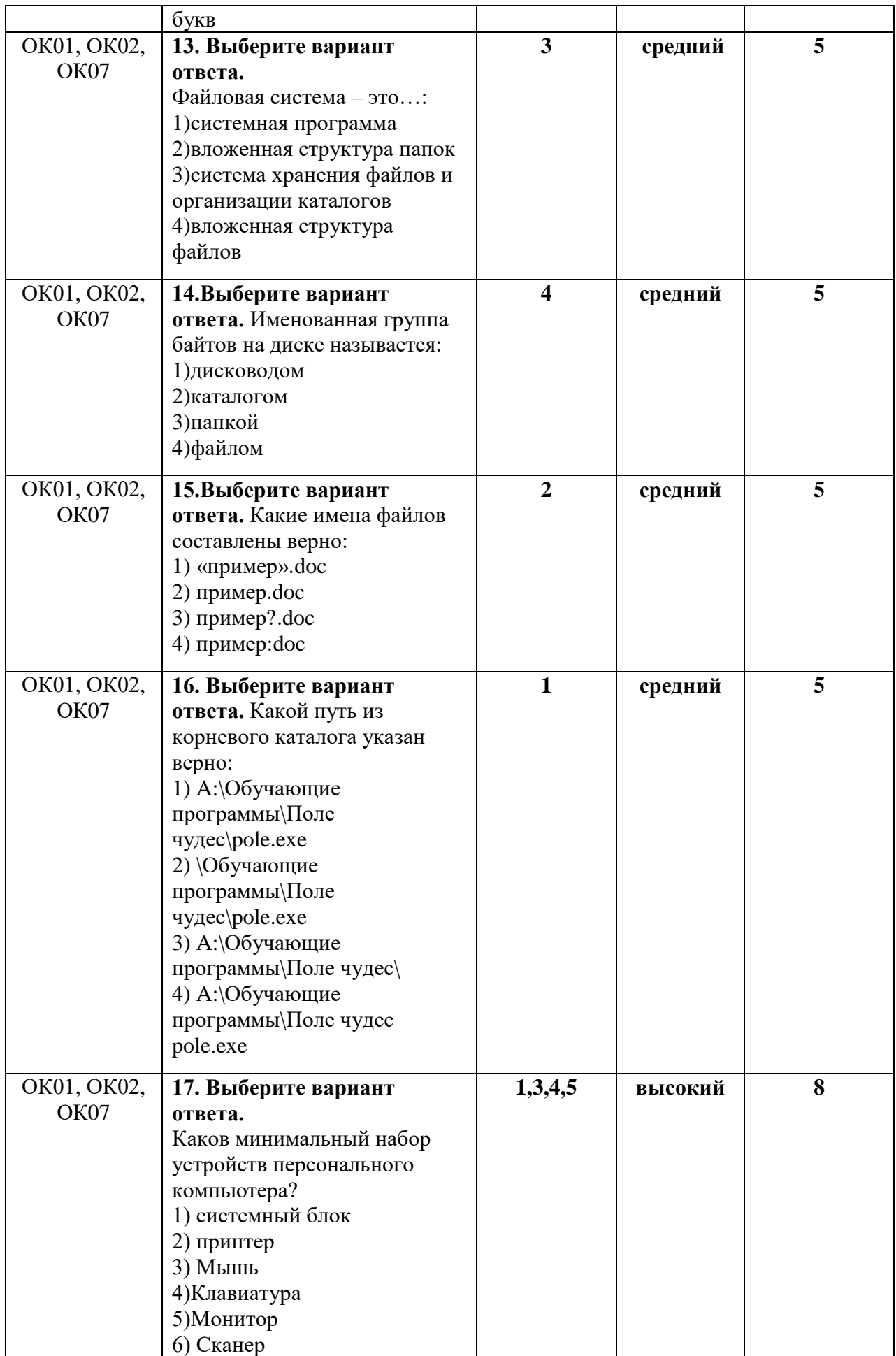

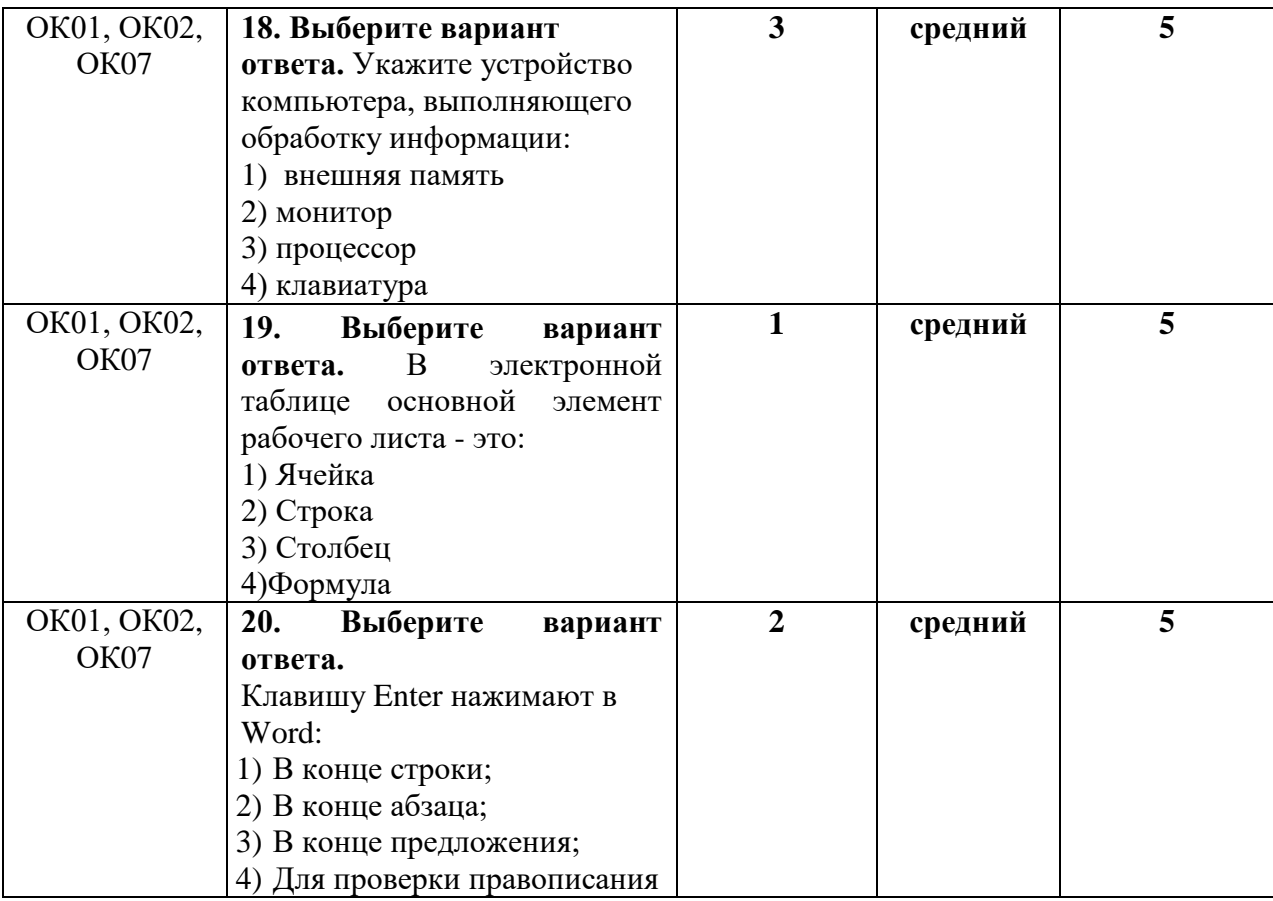

#### **Критерии оценивания диагностического тестирования.**

Успешное прохождение диагностического тестирования - выполнение 70 % заданий и более.